# **Modernizace a řízení obráběcího šestivřetenového automatu**

Modernization and control of the six-spindle machining automat

Radim Pijáček

Bakalářská práce 2009

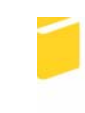

Univerzita Tomáše Bati ve Zlíně Fakulta aplikované informatiky

#### **ABSTRAKT**

Obsahem této práce je vytvoření programu pro řízení některých funkcí obráběcího šestivřetenového automatu Schütte SF20 programovatelným automatem Siemens řady S7- 300.

První část se zabývá teorií programovatelných automatů a stručným popisem jejich funkce. Dále je stručně popsán stav obráběcího stroje před a po modernizaci. Praktická část obsahuje popis a vysvětlení vybraných funkcí stroje.

V závěru jsou shrnuty výhody modernizace stroje, výsledný vliv na produktivitu a je zhodnoceno ekonomické hledisko.

Klíčová slova: Simatic S7-300, program, hydraulika, mazání, chlazení, multiplexer, dopravník třísek, vřeteno, posuv.

#### **ABSTRACT**

This diploma thesis deals with creating program to control some functions of six-spindle machining automat Schütte SF20 controled by programmable logic controller Siemens type S7-300.

The first part of the work describes programmable logic controllers and short description of their functions as well as the status of the machining automat before and after the modernization. The practical part contains describtion and explaination of selected functions of the machine.

At the end there is a summary of advantages of machine modernization, resulting effect on productivity and financial aspect.

Keywords: Simatic S7-300, programme, hydraulics, lubrication, cooling, multiplexer, chip conveyor, spindle, feed.

## **Poděkování**

*Děkuji tímto vedoucímu mé bakalářské práce Ing. Tomášovi Sysalovi, Ph.D., za odborné vedení a také za ochotu v průběhu vzniku této práce.* 

*Rád bych také poděkoval mému konzultantovi z firmy KEZ s.r.o. Ing. Františku Kučeříkovi za trpělivost, kterou se mnou měl při tvorbě práce.* 

*Díky patří také pracovníkům firmy ZPS – Generální opravy, a.s. za vstřícnost a ochotu při popisu stroje a vysvětlení jeho funkce.* 

Prohlašuji, že

- beru na vědomí, že odevzdáním bakalářské práce souhlasím se zveřejněním své práce podle zákona č. 111/1998 Sb. o vysokých školách a o změně a doplnění dalších zákonů (zákon o vysokých školách), ve znění pozdějších právních předpisů, bez ohledu na výsledek obhajoby;
- beru na vědomí, že bakalářská práce bude uložena v elektronické podobě v univerzitním informačním systému dostupná k prezenčnímu nahlédnutí, že jeden výtisk bakalářské práce bude uložen v příruční knihovně Fakulty aplikované informatiky Univerzity Tomáše Bati ve Zlíně a jeden výtisk bude uložen u vedoucího práce;
- byl/a jsem seznámen/a s tím, že na moji bakalářskou práci se plně vztahuje zákon č. 121/2000 Sb. o právu autorském, o právech souvisejících s právem autorským a o změně některých zákonů (autorský zákon) ve znění pozdějších právních předpisů, zejm. § 35 odst. 3;
- beru na vědomí, že podle § 60 odst. 1 autorského zákona má UTB ve Zlíně právo na uzavření licenční smlouvy o užití školního díla v rozsahu § 12 odst. 4 autorského zákona;
- beru na vědomí, že podle § 60 odst. 2 a 3 autorského zákona mohu užít své dílo bakalářskou práci nebo poskytnout licenci k jejímu využití jen s předchozím písemným souhlasem Univerzity Tomáše Bati ve Zlíně, která je oprávněna v takovém případě ode mne požadovat přiměřený příspěvek na úhradu nákladů, které byly Univerzitou Tomáše Bati ve Zlíně na vytvoření díla vynaloženy (až do jejich skutečné výše);
- beru na vědomí, že pokud bylo k vypracování bakalářské práce využito softwaru poskytnutého Univerzitou Tomáše Bati ve Zlíně nebo jinými subjekty pouze ke studijním a výzkumným účelům (tedy pouze k nekomerčnímu využití), nelze výsledky bakalářské práce využít ke komerčním účelům;
- beru na vědomí, že pokud je výstupem bakalářské práce jakýkoliv softwarový produkt, považují se za součást práce rovněž i zdrojové kódy, popř. soubory, ze kterých se projekt skládá. Neodevzdání této součásti může být důvodem k neobhájení práce.

## Prohlašuji,

že jsem na bakalářské práci pracoval samostatně a použitou literaturu jsem citoval. V případě publikace výsledků budu uveden jako spoluautor.

Ve Zlíně …….……………….

podpis diplomanta

## **OBSAH**

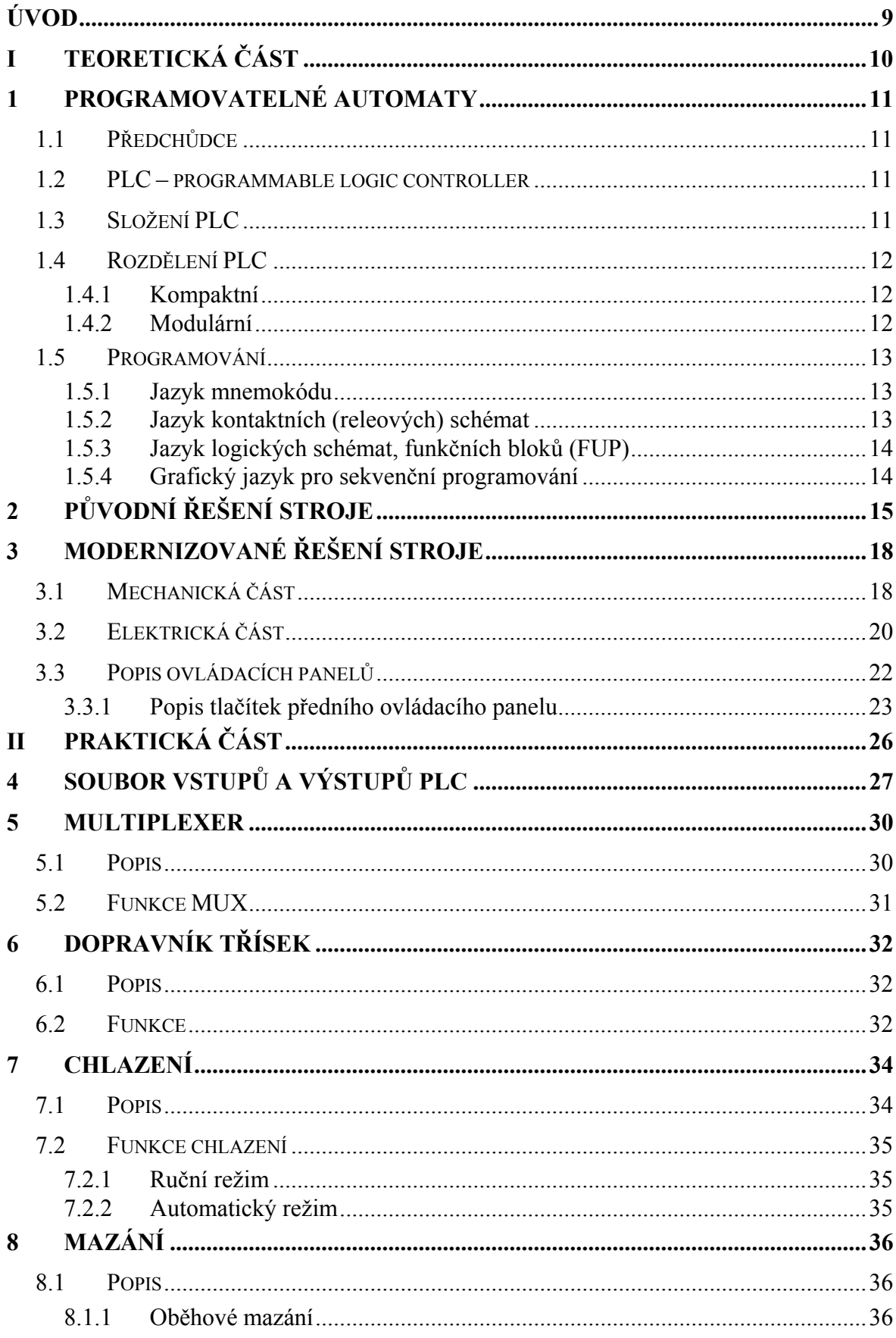

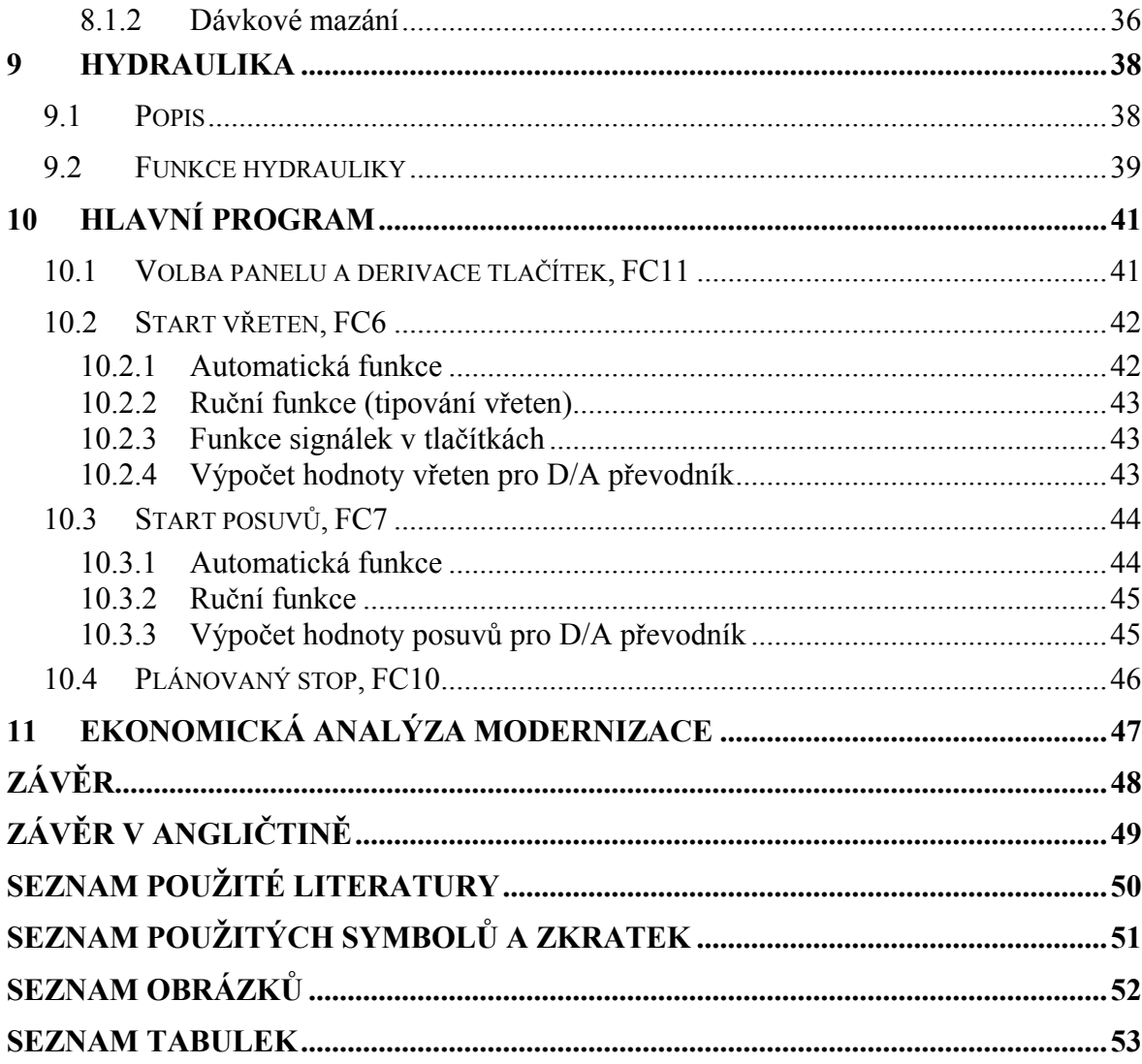

## <span id="page-8-0"></span>**ÚVOD**

Společnost Schütte byla založena Alfredem Heinrichem Schütte v Berlíně roku 1880. Nejdříve se zabývala obchodní činností. V roce 1915 začala stavět první ze svých obráběcích nástrojů jako doplněk obchodní činnosti. Firma se dále zabývala činností v oborech obráběcích, brusných a řezných nástrojů. V roce 1940 představila svůj první vícevřetenový obráběcí stroj. Během druhé světové války byla společnost téměř zničena. Byla rekonstruována a obráběcí stroje úspěšně vyrábí dodnes. [8]

V roce 2005 firma oslavila 125. výročí založení.

Obráběcí stroje Schütte řady SF jsou určeny k sériové výrobě šroubení, částí ložisek a podobných dílců. Jejich modernizace zaručuje kratší dobu seřizování, menší počet mechanických částí, jednodušší nastavení, klesá zmetkovitost a roste ekonomická výhodnost. Použití PLC a multifunkčního displeje umožňuje nesrovnatelně větší množství informací o aktuálním stavu stroje, o počtu vyhotovených dílců, v neposlední řadě specifičtější identifikaci chyby a mnohem jednodušší ovládání stroje.

PLC Simatic S7-300, použité v modernizovaném řešení stroje, patří mezi modulární systémy firmy Siemens používané pro výrobní technologie.

# <span id="page-9-0"></span>**I. TEORETICKÁ ČÁST**

## <span id="page-10-0"></span>**1 PROGRAMOVATELNÉ AUTOMATY**

#### **1.1 Předchůdce**

Předchůdcem PLC byla releová logika. Pod tímto označením si můžeme představit pevnou soustavu cívek a kontaktů. Pokud na cívku přivedeme elektrický proud, příslušný kontakt sepne (nebo rozepne v závislosti na typu). Chování těchto systémů bylo dáno strukturou zapojení, která byla jen těžko změnitelná. [1]

#### **1.2 PLC – programmable logic controller**

Programovatelný logický automat je zařízení určené k řízení průmyslových a technologických procesů v reálné čase.

Základní výhodou oproti reléové logice je možnost měnit uživatelský program a tak ve velké míře ovlivňovat chování procesu (stroje) bez změny zapojení. Další výhody jsou spolehlivost a odolnost. [1]

#### **1.3 Složení PLC**

PLC se skládá z následujících částí:

1. CPU - jednotka, která zpracovává uživatelský program.

2. Systémová paměť - Obsahuje operandy, se kterými pracuje uživatelský program. Ty jsou rozděleny následovně: obrazy vstupů a výstupů, čítače, časovače, lokální data a další.

3. Uživatelská paměť - Obsahuje dva bloky. Jeden pro uložení uživatelského programu, druhý pro operační paměť (RAM), ve které se zpracovávají části uživatelského programu.

4. Soubor vstupních a výstupních jednotek - Periferie. Zde se připojí řízený systém (tlačítka, snímače, signálky, stykače motorů a další).

5. Soubor komunikačních jednotek - Umožňuje spojovat více PLC prostřednictvím sítě. Jejich CPU si mohou navzájem vyměňovat potřebná data. [4]

#### <span id="page-11-0"></span>**1.4 Rozdělení PLC**

#### **1.4.1 Kompaktní**

Obsahuje všechny své části v jednom pouzdře. Většinou je určen pro menší aplikace, bývá tedy i levnější. V současné době se přibližuje k modulárnímu systému, protože je do určité míry možné přizpůsobit sestavu požadavkům řízeného systému. [1]

#### **1.4.2 Modulární**

Jak již název napovídá, jedná se o PLC, které se skládá z několika modulů. Hlavní výhodou je variabilita – zákazník koupí zařízení přesně dle požadavků. Všechny moduly jsou propojeny sběrnicí. Základní moduly jsou napájecí zdroj a CPU. Kromě standardních přídavných modulů, jako jsou binární či analogové vstupy a výstupy, je možné připojit jednotky pro rychlé čítání, přesné měření teploty, ovládání krokových motorů a servopohonů, připojení tiskáren a scannerů a další. [1]

Simatic S7-300 spadá do této kategorie.

#### <span id="page-12-0"></span>**1.5 Programování**

K programování logických automatů slouží programátory nebo vývojová prostředí na PC.

Programátor - hardware, ve kterém je možné napsat nebo upravit kód. Následně jej připojit k PLC a program nahrát do paměti.

Vývojové prostředí je speciální aplikace pro tvorbu uživatelských programů. V této práci jsem využil prostředí STEP 7, což je aplikace firmy Siemens určena pro PLC typu Simatic S7. Samotné programování je možné provádět různými jazyky.

#### **1.5.1 Jazyk mnemokódu**

Instruction List, IL nebo také AWL – je obdobou asembleru a je také strojově orientován. Každé instrukci PLC systému odpovídá stejně pojmenovaný příkaz jazyka. Tento jazyk nejlépe dovoluje přizpůsobit úlohu možnostem PLC. [1]

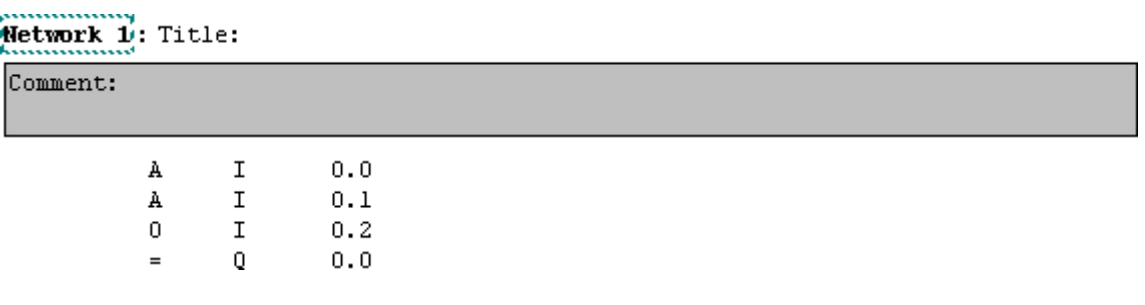

*Obr. 1. Mnemokód* 

#### **1.5.2 Jazyk kontaktních (releových) schémat**

Ladder Diagram, LD nebo KOP – jedná se o grafický jazyk, ve kterém je uživatelský program zobrazen ve formě schémat s releovými a kontaktními prvky. Je vhodný při programování logických funkcí. Naopak ve složitých programech, kde se pracuje se skoky, voláním, aritmetickými nebo logickými instrukcemi s vektorovými operandy, je tento způsob programování nevhodný a postrádá svou názornost. Tento jazyk jsem použil ve své práci. [1]

<span id="page-13-0"></span>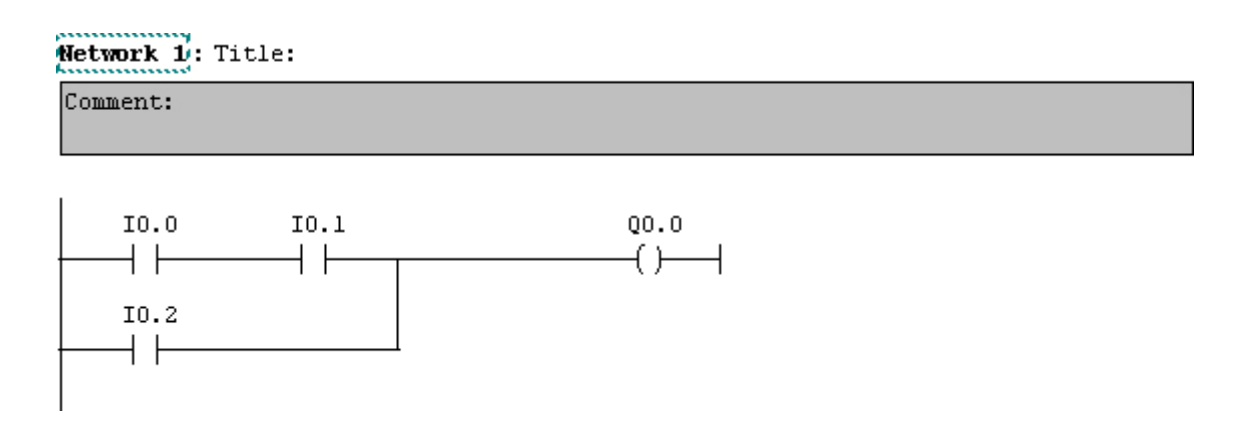

*Obr. 2. Kontaktní schéma* 

#### **1.5.3 Jazyk logických schémat, funkčních bloků (FUP)**

Opět grafický, základní logické operace jako například AND popisuje obdélníkovými značkami, které jsou vysoké v závislosti na počtu vstupů. Své značky mají i například čítače, časovače, paměťové členy a další. Je vhodný pro programátory zvyklé pracovat s logickými obvody. [1]

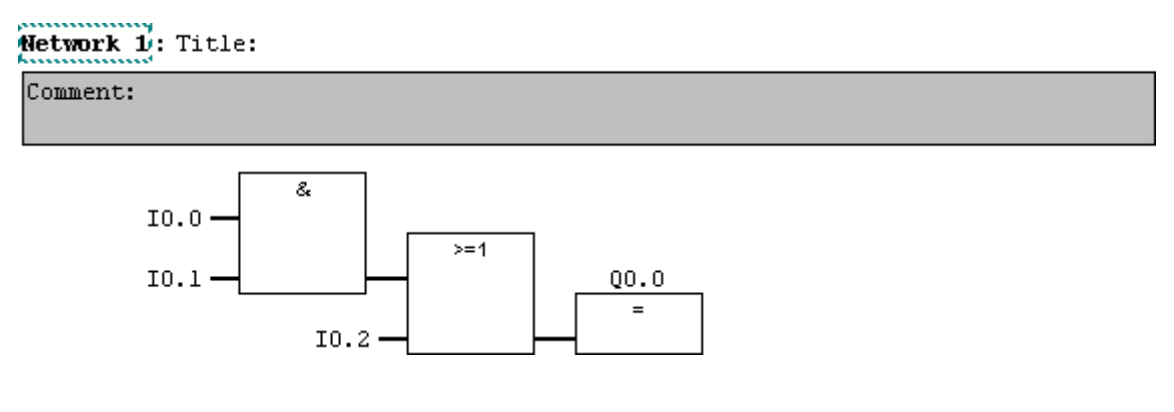

*Obr. 3. Logické schéma* 

#### **1.5.4 Grafický jazyk pro sekvenční programování**

GRAFCET – tvoří nadstavbu nad předchozími jazyky. K popisu používá značky stavů, přechodů a větvení. Tento jazyk je velmi názorný a podporuje systémový přístup k programování. Programátor je nucen se zamyslet nad podstatou problému, má možnost systematicky ji popsat a realizovat. [1]

## <span id="page-14-0"></span>**2 PŮVODNÍ ŘEŠENÍ STROJE**

Schütte SF20 je obráběcí stroj, který slouží k obrábění rotačně symetrických součástí do průměru 20 mm. Stroj je poháněn asynchronním motorem, který přes složitou převodovku a vačkové hřídele pohání vřetena a posuvy. Použití jen jednoho motoru mělo obrovskou nevýhodu ve složitosti nastavení a seřízení stroje. Tyto úkony trvaly mechanikům velmi dlouhou dobu.

Vřetenový buben nese 6 vřeten, ve kterých současně probíhá obrábění. Obráběcí nástroje jsou umístěny na příčných a podélných supportech, takže v každé z šesti pracovních pozic může být k obrábění použito více nástrojů. Cyklus stroje je rozdělen na dvě části:

1. Pracovní část – zde dochází k samotnému obrábění dílce.

2. Rychloposuv – neproduktivní část cyklu. Obráběcí nástroje nejsou v záběru, dochází k otočení vřetenového bubnu.

Pohyby stroje, jako například posuvy obráběcích nástrojů, jsou řešeny mechanicky přes vačky a odvíjí se od hlavního asynchronního motoru. Od tohoto motoru je také odvíjena poloha stroje v rozsahu 0 až 360 °.

Tento stroj již jednou modernizací prošel, takže obsahoval PLC pro řízení přídavných zařízení a jednoduchou ovládací část umístěnou na rozvaděči. Zjišťováním funkce se již ale nikdo nezabýval.

<span id="page-15-0"></span>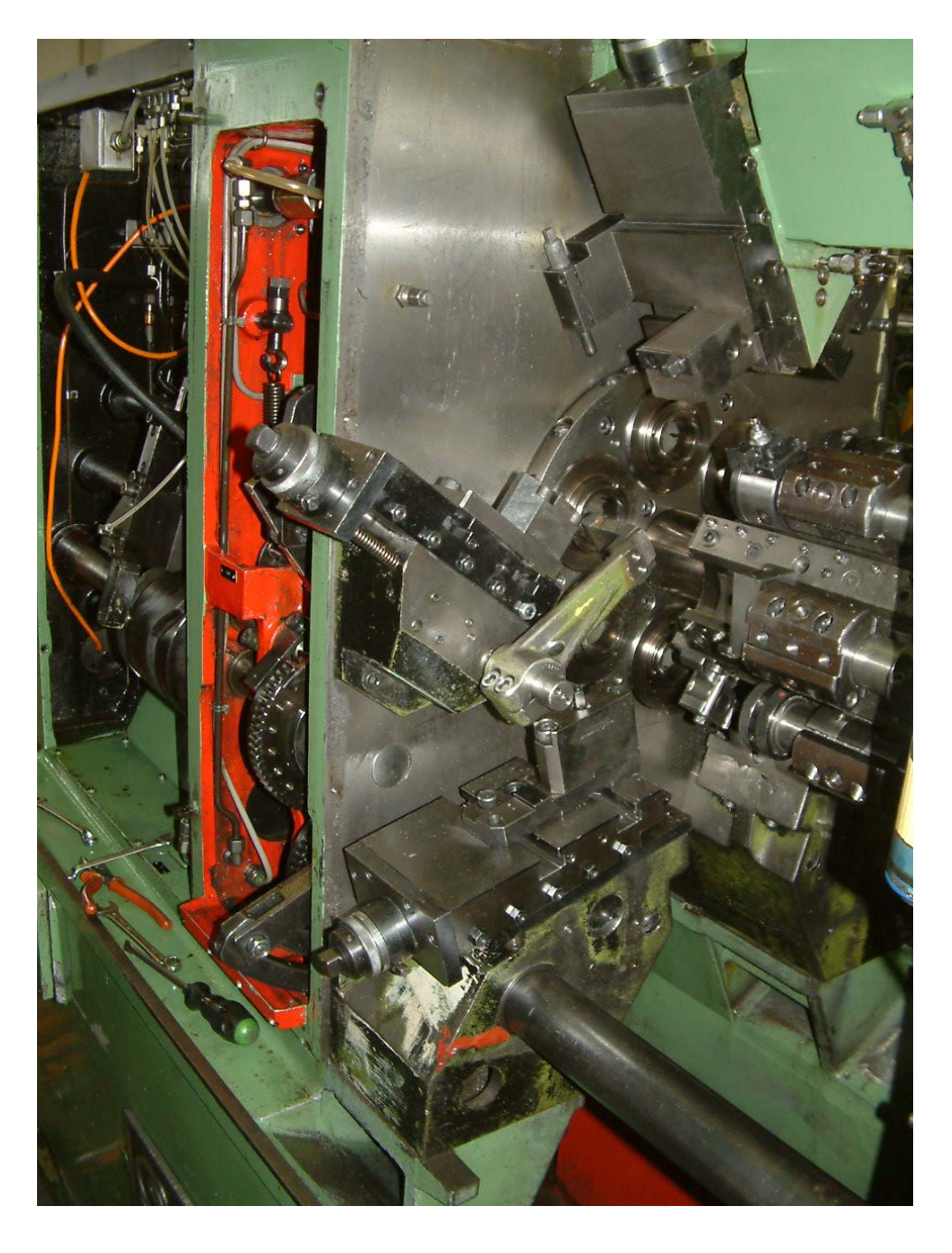

*Obr. 4. Pohled na původní vřetenový buben, v červené části jsou vačky supportů*

<span id="page-16-0"></span>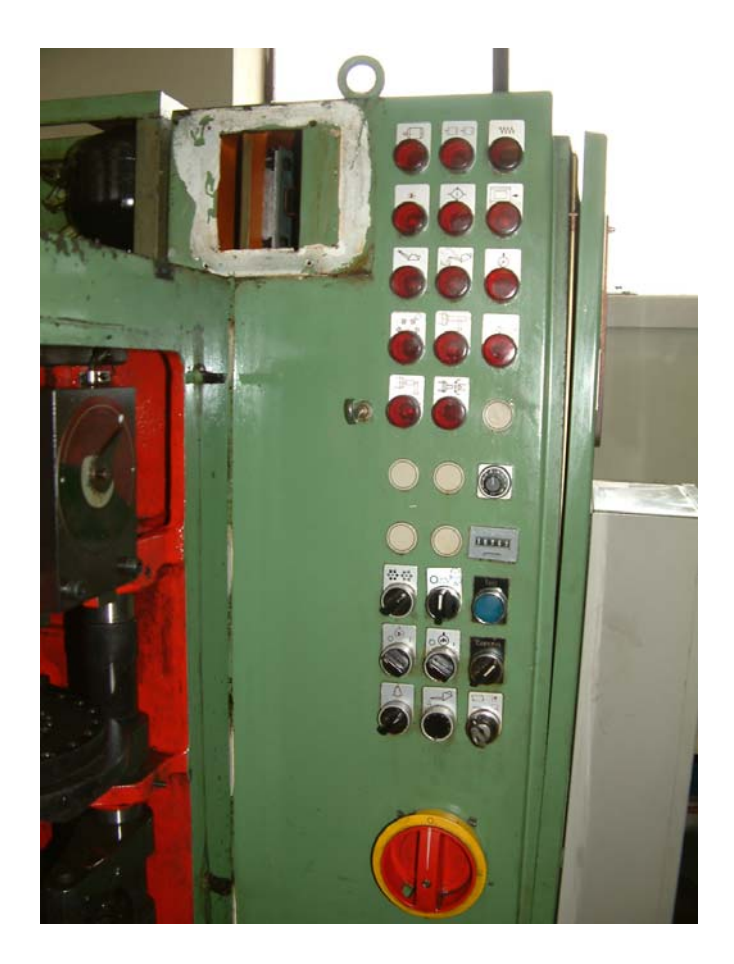

*Obr. 5. Pohled na ovládací část* 

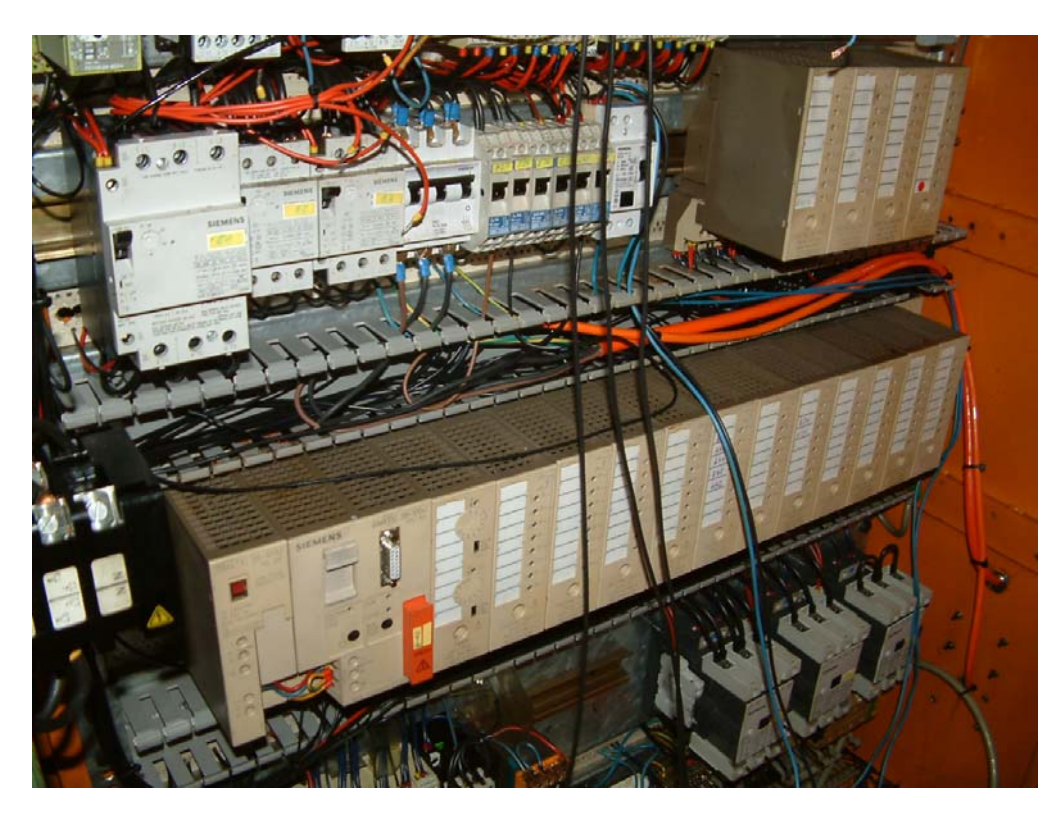

*Obr. 6. Část původního rozvaděče, PLC* 

## <span id="page-17-0"></span>**3 MODERNIZOVANÉ ŘEŠENÍ STROJE**

## **3.1 Mechanická část**

Původní asynchronní motor je nahrazen dvěma servomotory. První o výkonu 22 kW je určen k pohonu vřeten, druhý o výkonu 6 kW k pohonu posuvů. Vřetena a posuvy tedy nemají závislost a nastavení stroje se tak stává jednodušší.

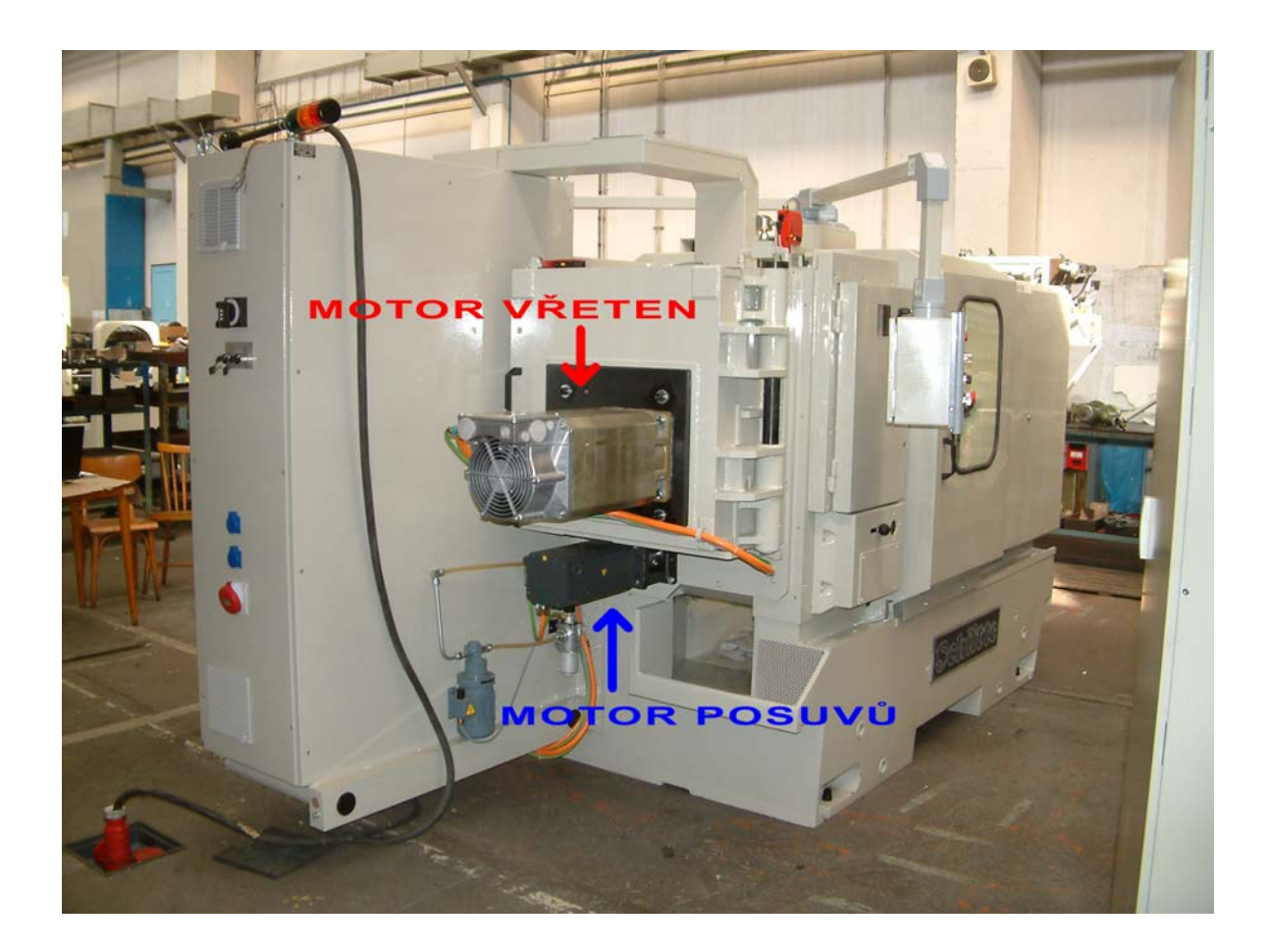

*Obr. 7. Pohled na zadní část stroje, umístění motorů*

Samotný pohyb obráběcích nástrojů je stále řešen mechanicky pomocí vaček a jeho nastavení je úlohou strojních mechaniků.

Vřetenový buben a některá ozubená kola jsou nahrazeny novými. Původní převodové skříně jsou nahrazeny servomotorem s neměnným převodem. Vyměňují se i rozvody mazání, chlazení a hydrauliky.

<span id="page-18-0"></span>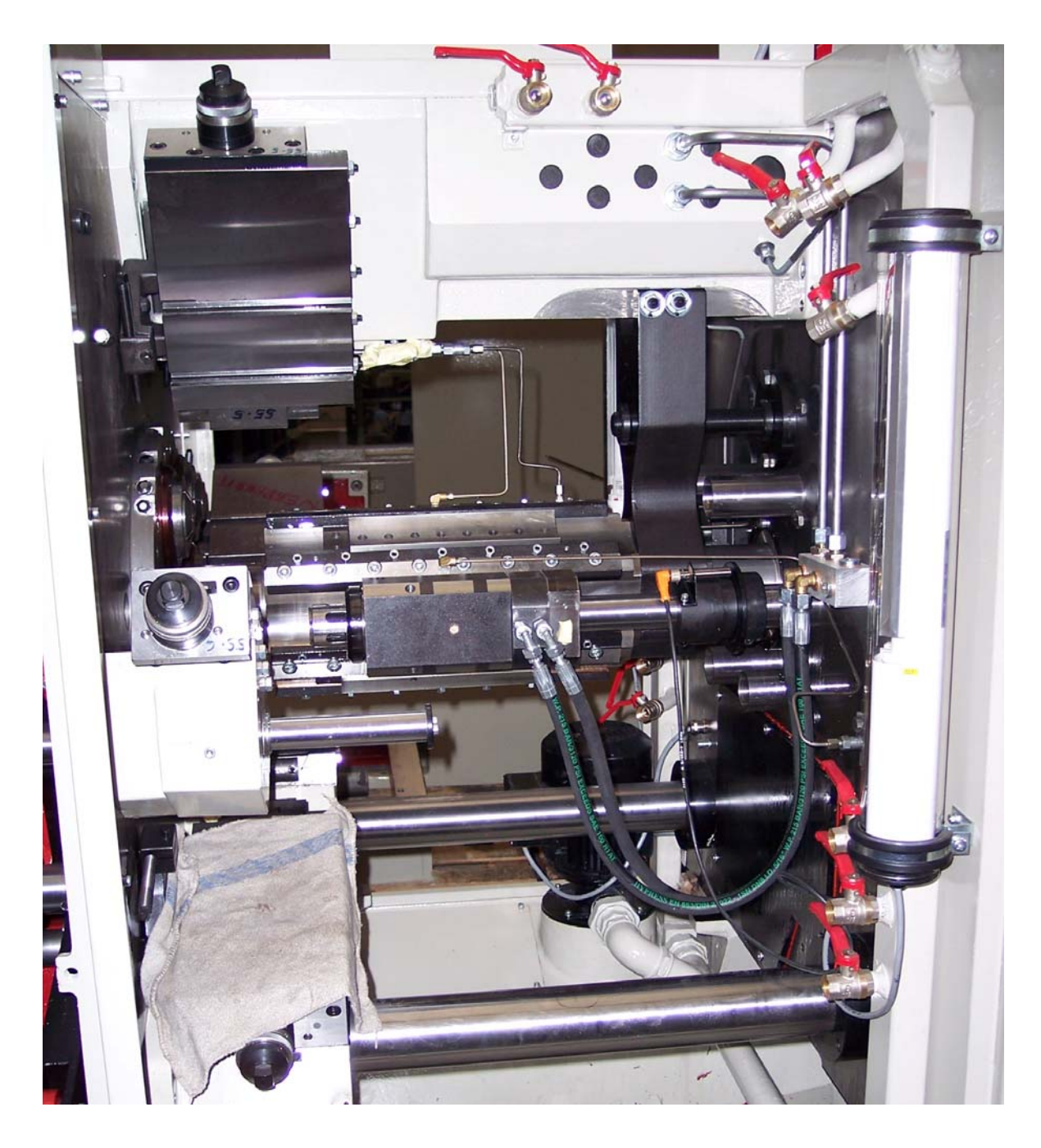

*Obr. 8. Pracovní prostor, vřetenový buben s vřeteny, supporty, ventily pro chlazení* 

## <span id="page-19-0"></span>**3.2 Elektrická část**

Původní elektroinstalace a motory vedlejších funkcí jsou nahrazeny novými dle požadavků majitele stroje a doporučení firmy KEZ.

Je namontována nová rozvodná skříň s novými jističi, bezpečnostními relé, stykači a servopohony pro motory vřeten a posuvů. Dále jsou použita nové ramena s ovládacími panely a elektromagnetické ventily pro ovládání hydrauliky. Je použit absolutní inkrementální snímač pro zjišťování polohy stroje. Informace je získávána v grayově kódu a odvíjí se od motoru posuvů.

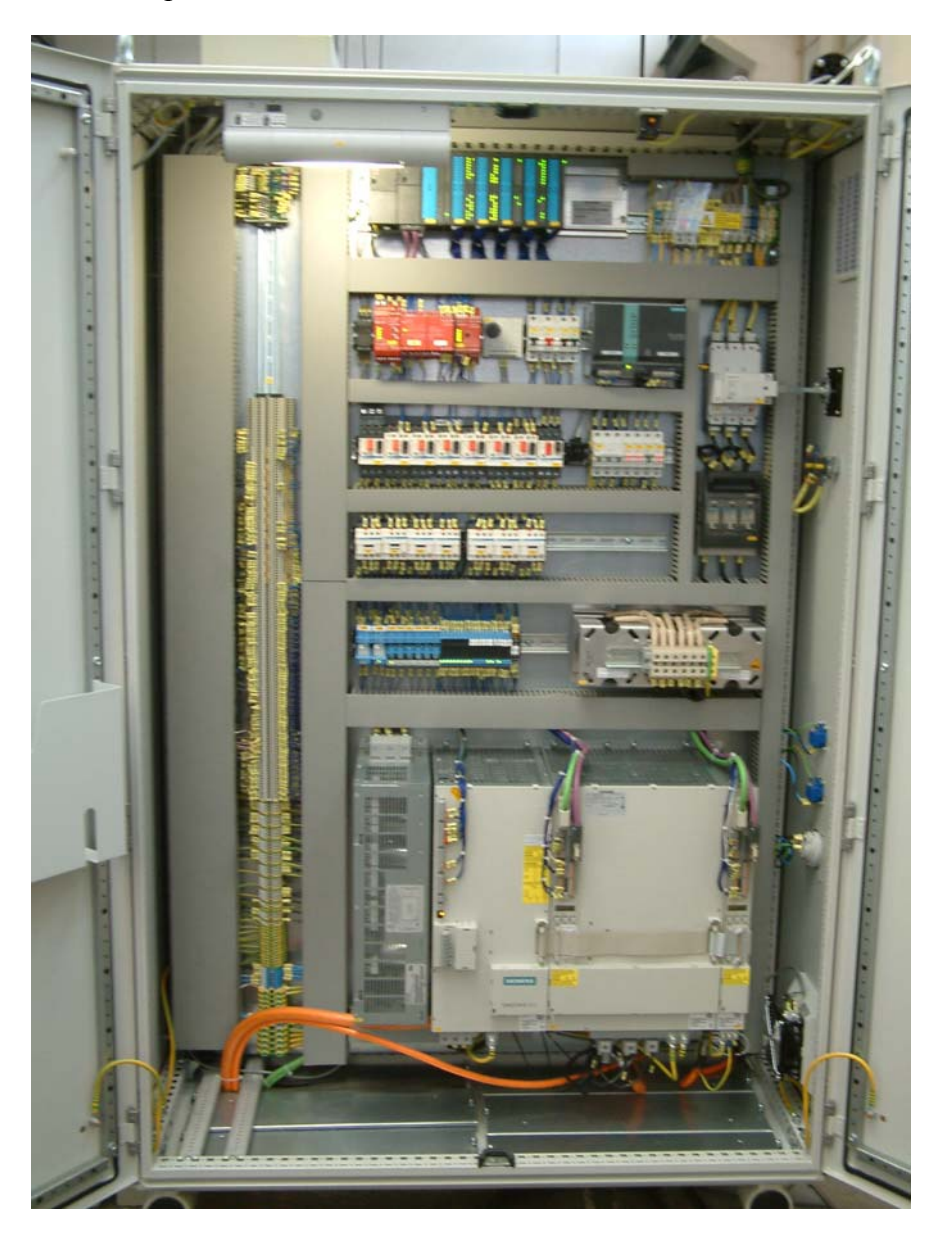

*Obr. 9. Rozvaděč*

<span id="page-20-0"></span>Náhradou za původní automat je PLC firmy Siemens typ Simatic S7-300 CPU 315 se dvěma kartami digitálních vstupů (každá karta obsahuje čtyři osmice vstupů), dvěma kartami digitálních výstupů (opět čtyři osmice) a jedna smíšená karta se dvěma osmicemi digitálních vstupů a dvěma osmicemi digitálních výstupů. PLC obsahuje jednu analogovou výstupní kartu, která dává signály servopohonům. Navíc je použit multiplexer, který je náhradou za další digitální vstupní kartu PLC.

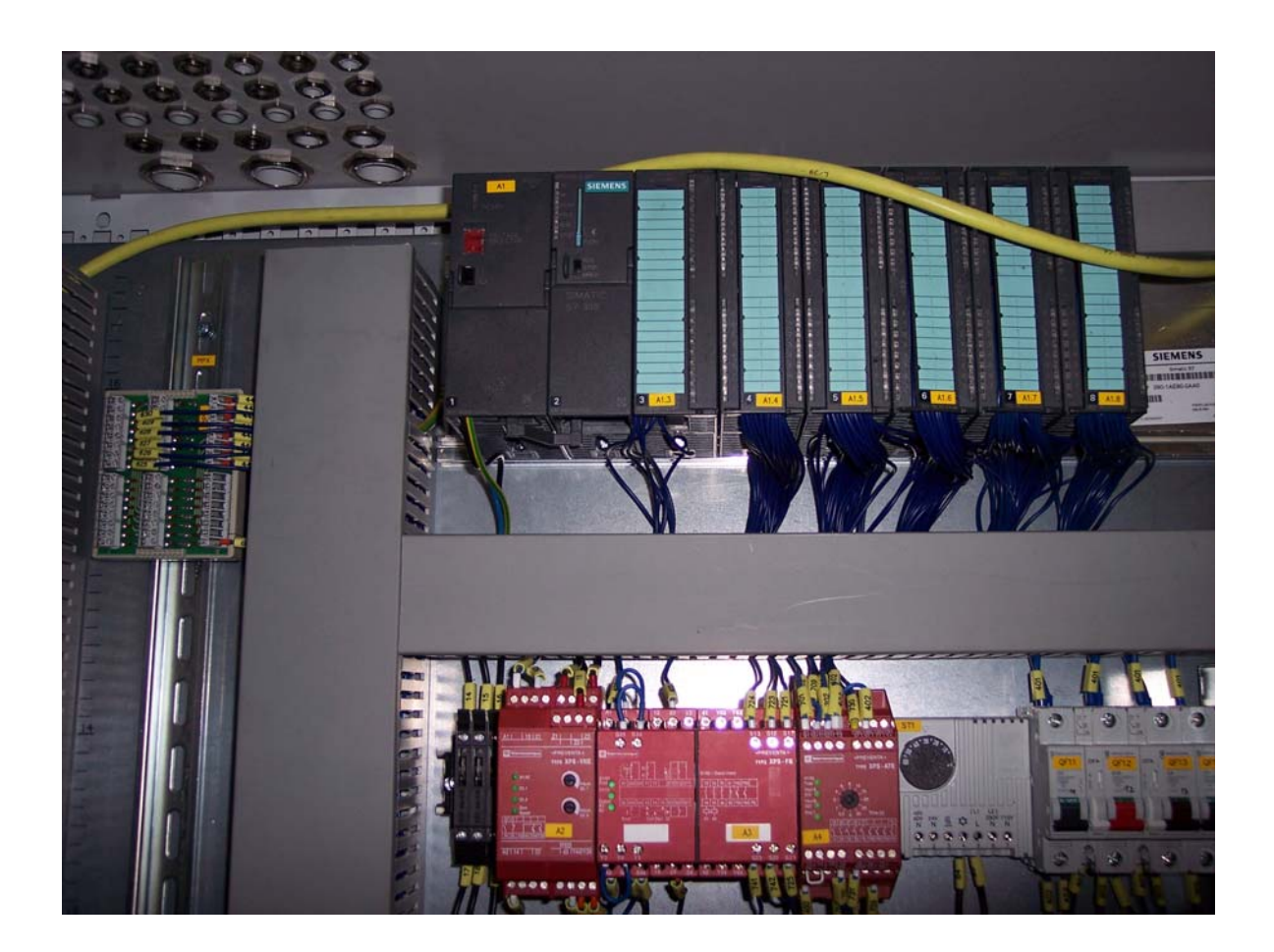

*Obr. 10. Detailní pohled na horní část rozvaděče, PLC, MPX* 

#### <span id="page-21-0"></span>**3.3 Popis ovládacích panelů**

Na stroj jsou namontovány dva ovládací panely. První panel je na přední straně stroje. Obsahuje všechny ovládací prvky a signálky. Multifunkční displej poskytuje obsluze informace o aktuální poloze stroje, počtu vyrobených dílců a mnoho dalších. V programovacím režimu je možné nastavovat některé proměnné, které značně ovlivní chod stroje. Příkladem může být rychlost otáčení vřeten, čas pracovního cyklu a další.

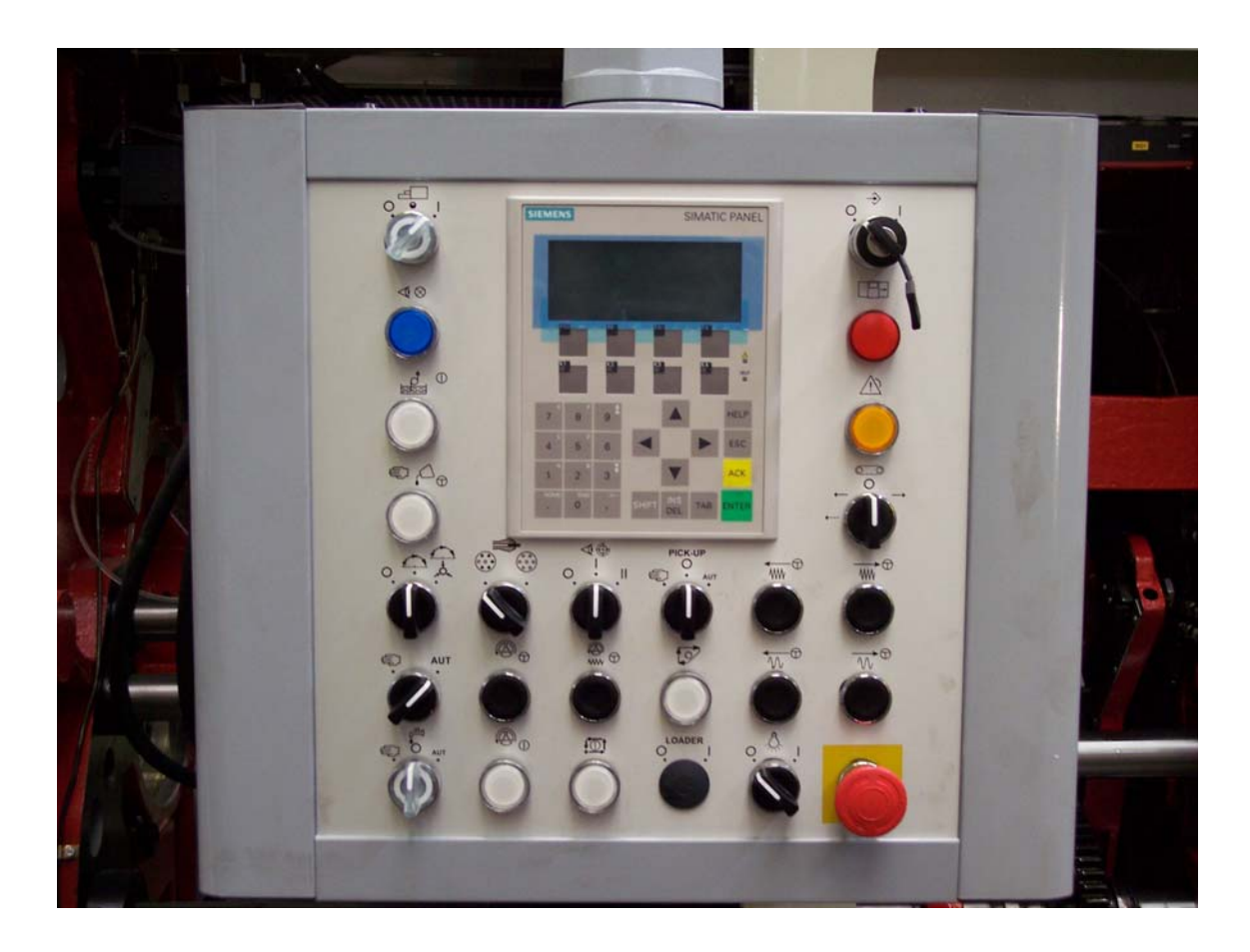

*Obr. 11. Přední ovládací panel* 

<span id="page-22-0"></span>Druhý panel je na zadní straně stroje. Nemá displej a obsahuje jen nezbytné množství ovládacích prvků nutných k běžnému ovládání stroje, například volba panelu, spuštění vřeten, posuvů, jejich tipování a další.

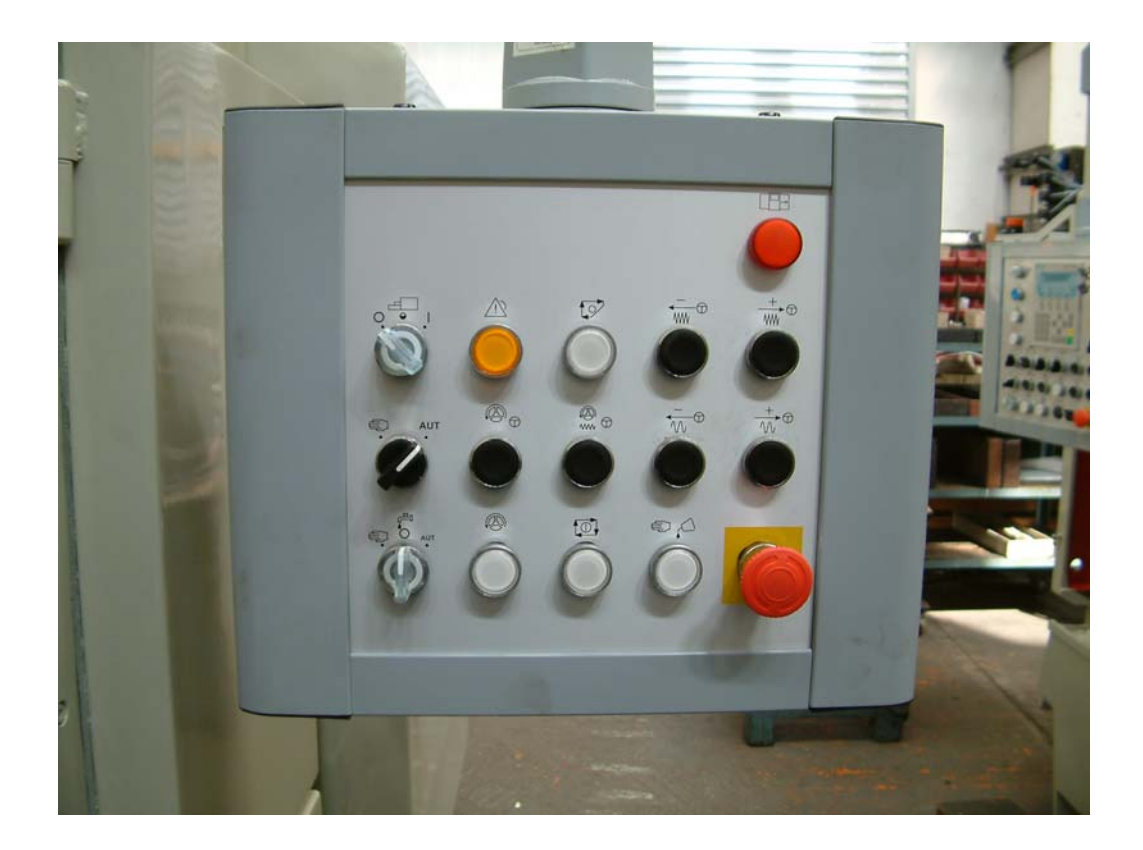

*Obr. 12. Zadní ovládací panel* 

## **3.3.1 Popis tlačítek předního ovládacího panelu**

Stroj obsahuje velké množství složitých funkcí. Zabývat se budu jen vybranými a k nim je potřeba znát ovládání stroje. V následující části zkráceně popíšu ovládací prvky předního panelu a jejich funkce. Společné ovládací prvky, které jsou i na zadním panelu, mají stejnou funkci.

 **Volba panelu** – SA1.1 – 2-polohový přepínač aktivuje ovládací panel.

 **Programování** – SA1.5 – otočný přepínač s klíčem je určen servisním pracovníkům stroje. Jeho aktivace umožní měnit parametry stroje zadávané pomocí multifunkčního displeje.

 **Hydraulika** – SB1.2 – tlačítko určené k zapnutí nebo vypnutí funkce hydrauliky.

 **Index** – SA1.17 – 3-polohový přepínač, kterým se ovládá činnost vřetenového bubnu. V levé poloze vypnuto, v prostřední je zapnut index (přetáčení), v pravé poloze je zapnut index a podávání materiálu.

 **Volba režimu** – SA1.3 – 2-polohový přepínač s volbou ručního nebo automatického režimu stroje.

**حق**<br>**Chlazení** – SA1.2 – 3-polohový přepínač s volbou chlazení.

**E** Monec materiálu – SA1.4 – stroj se může zastavit při vyprázdnění jednoho nebo všech vřeten.

 **Tipování vřeten** – SB1.11 – tlačítko k ručnímu ovládání pohonu vřeten ručním režimu.

 **Start/stop vřeten** – SB1.10 – tlačítko ke spuštění/vypnutí pohonu vřeten v automatickém režimu.

 **Závitořez** – SA1.14 – 3-polohový přepínač k ovládání přídavného zařízení

 **Tipování vřeten a posuvů** – SB1.15 – tlačítko k ručnímu ovládání pohonu vřeten a posuvů. Tato funkce spustí oba prvky zároveň. Je využívaná jen zřídka, protože doba rozběhu vřeten je mnohem větší než doba rozběhu posuvů. Funguje jen v ručním režimu.

**II Start/stop posuvů** – SB1.5 – tlačítko ke spuštění/vypnutí pohonu posuvů v automatickém režimu.

 **Plánovaný stop** – SB1.14 – funkce, která bezpečně zastaví stroj z automatického režimu v určitém, přesně definovaném místě cyklu stroje.

 **Osvětlení** – SB1.16 – tlačítko k zapnutí/vypnutí osvětlení obráběcího prostoru stroje.

 **Dopravník třísek** – SA1.7 – 4-polohový přepínač, který volí funkci přídavného zařízení - dopravníku třísek.

 **Porucha** – SB1.9 – tlačítko s oranžovou signálkou slouží k ohlášení poruchy a k jejímu akceptování. V režimu poruchy jsou některé funkce stroje omezeny.

 **Kryty uzamčeny –** HL1.20 – svítící signálka upozorňuje na uzamčené kryty pracovního prostoru.

€∆ **Ruční přimazání** – SB1.3 – stiskem tlačítka se provede jednorázové přimazání v obráběcím prostoru (dávkové mazání).

**Pick-up** – SA1.13 – 3-polohový přepínač k volbě funkce přídavného zařízení k odběru obrobených kusů.

**Ruční posuv pomalu vpřed, pomalu vzad, rychle vpřed, rychle vzad** – čtveřice vratných tlačítek, které slouží k ručnímu ovládání pohonu posuvů. Fungují jen v ručním režimu.

**NOUZOVÝ STOP** – SB1.1 – hřibové tlačítko vratné otočením je určeno k nouzovému zastavení stroje. Některé části stroje budou odpojeny od elektrického napětí, jiné pod ním naopak musí zůstat. Například pohony vřeten a posuvů musí zůstat pod napětím, aby bylo zaručeno jejich rychlé zastavení.

Některé tlačítka jsou průsvitné a obsahují signálky. Ty dávají informaci o tom, co která funkce právě provádí.

Například: Po startu stroje je prvním krokem zapnutí hydrauliky. Ta je potřebná k dalším funkcím. Signálka v tlačítku hydrauliky blikne každé 2 vteřiny. Pro obsluhu je tento signál znamením, že následujícím krokem by mělo být zapnutí hydrauliky. Pokud tak obsluha učiní, signálka začne blikat s periodou 600 ms. To znamená, že motor hydrauliky začal pracovat a čeká se na dosažení požadovaného tlaku. Jakmile je tlaku dosaženo, signálka začne svítit. Pokud je nastaven automatický režim stroje, stejným způsobem (každé 2 vteřiny) začne blikat signálka v tlačítku startu vřeten. Po stisku tohoto tlačítka začne signálka blikat (perioda 600 ms). To udává rozběh vřeten. Jakmile je dosaženo jmenovitých otáček, signálka v tlačítku startu vřeten začne svítit. Další funkce, která by měla následovat, jsou posuvy. Signálka v tlačítku startu posuvů bliká každé 2 vteřiny. Po spuštění posuvů začne signálka blikat s periodou 600 ms a po rozběhu začne signálka svítit. Funkce těchto signálek jsou naprogramovány vždy ve funkčním bloku dané funkce.

# <span id="page-25-0"></span>**PRAKTICKÁ ČÁST**

# <span id="page-26-0"></span>**4 SOUBOR VSTUPŮ A VÝSTUPŮ PLC**

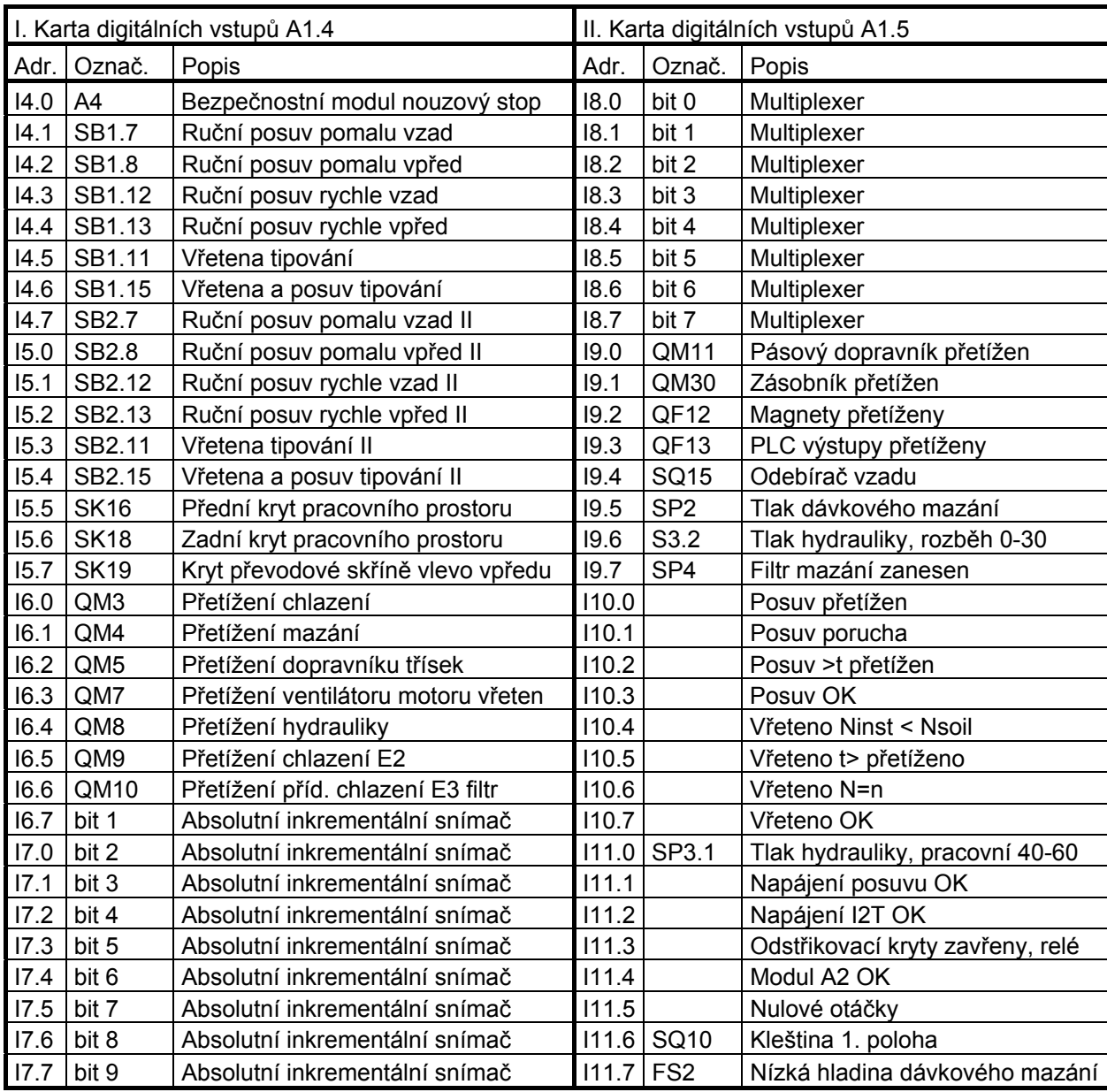

*Tab. 1. Vstupní karty* 

<span id="page-27-0"></span>

| III. Karta digitálních vstupů (smíšená) A1.6 |                 |                           |       |                  |                                     |  |  |
|----------------------------------------------|-----------------|---------------------------|-------|------------------|-------------------------------------|--|--|
| Adr.                                         | Označ.          | Popis                     | Adr.  | Označ.           | Popis                               |  |  |
| 112.0                                        | SQ <sub>9</sub> | Buben zajištěn            | 113.0 | SQ <sub>8</sub>  | Klika vzadu                         |  |  |
| 112.1                                        | SQ <sub>1</sub> | Konec materiálu           | 113.1 |                  | Tlak vzduchu                        |  |  |
| 112.2                                        | SQ <sub>2</sub> | Kleština upnuta 5. poloha | 113.2 | <b>SK20</b>      | Kryt převodové skříně vzadu vlevo   |  |  |
| 112.3                                        | SQ <sub>3</sub> | Doraz materiálu dole      | 113.3 | <b>SK21</b>      | Kryt převodové skříně vpředu vpravo |  |  |
| 112.4                                        | SQ4             | Páka upínání              | 113.4 | <b>SK22</b>      | Kryt převodové skříně vzadu střed   |  |  |
| 112.5                                        | <b>SQ14</b>     | Odebírač v přední poloze  | 113.5 | SK <sub>23</sub> | Kryt převodové skříně vpředu vpravo |  |  |
| 112.6                                        | SQ <sub>6</sub> | Přetížení bubnu vypnuto   | 113.6 | SK <sub>24</sub> | Kryt převodové skříně vzadu vpravo  |  |  |
| 112.7                                        | SQ7             | Klika přední              | 113.7 | <b>SK25</b>      | Kryt převodových kol                |  |  |

*Tab. 2. Smíšená karta, vstupní* 

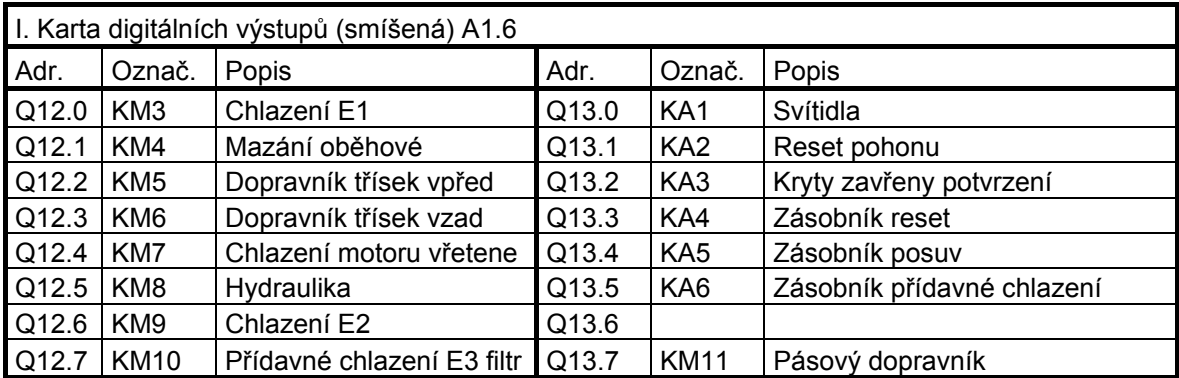

*Tab. 3. Smíšená karta, výstupní* 

<span id="page-28-0"></span>

| II. a III. Karta digitálních výstupů A1.7, A1.8 |                   |                        |       |                  |                                         |  |
|-------------------------------------------------|-------------------|------------------------|-------|------------------|-----------------------------------------|--|
| Adr.                                            | Označ.            | Popis                  | Adr.  | Označ.           | Popis                                   |  |
| Q16.0                                           | H <sub>L1.1</sub> | Přední panel           | Q20.0 | KD1              | Zámek YV1 SK16 odstřikovací kryt vpředu |  |
| Q16.1                                           | <b>HL2.1</b>      | Zadní panel            | Q20.1 | KD <sub>2</sub>  | Zámek YV2 SK18 odstřikovací kryt vzadu  |  |
|                                                 | Q16.2 HL1.2       | Vřetena v chodu l      | Q20.2 | KD <sub>3</sub>  | Zámek YV3 SK21 kryt vpředu vpravo       |  |
|                                                 | Q16.3 HL2.2       | Vřetena v chodu II     | Q20.3 | KD4              | Zámek YV4 SK24 kryt vzadu vpravo        |  |
| Q16.4                                           | <b>HL1.6</b>      | Posuv v chodu I        | Q20.4 | KD <sub>5</sub>  | Zámek YV5 SK19 kryt vpředu vlevo        |  |
|                                                 | Q16.5 HL2.6       | Posuv v chodu II       | Q20.5 | KD <sub>6</sub>  | Zámek YV6 SK20 kryt vzadu vlevo         |  |
|                                                 | Q16.6 HL1.5       | Plánovaný stop I       | Q20.6 | KD7              | Zámek krytu vpředu vpravo SK23 YV8      |  |
|                                                 | Q16.7 HL2.5       | Plánovaný stop II      | Q20.7 | KD <sub>8</sub>  | Zámek krytu vzadu vpravo SK24 YV9       |  |
|                                                 | Q17.0 HL1.3       | Porucha I              | Q21.0 | <b>KD10</b>      | Zámek kol SK24 YV10                     |  |
|                                                 | Q17.1 HL2.3       | Porucha II             | Q21.1 | <b>KD11</b>      | Přimazání                               |  |
|                                                 | Q17.2 HL1.4       | Hydraulika             | Q21.2 | <b>KD12</b>      | Ejektor                                 |  |
|                                                 | Q17.3 HL1.8       | Chlazení I             | Q21.3 | KD <sub>13</sub> | Patní ložisko                           |  |
|                                                 | Q17.4 HL2.8       | Chlazení II            | Q21.4 | <b>KD14</b>      | Upínání podávání zapnuto                |  |
|                                                 | Q17.5 HL1.7       | Přimazání              | Q21.5 | <b>KD15</b>      | Upínání podávání vypnuto                |  |
|                                                 | Q17.6 HL1.20      | Zámek zamknut I        | Q21.6 | KD <sub>16</sub> | Index zapnut                            |  |
|                                                 | Q17.7 HL2.20      | Zámek zamknut II       | Q21.7 | KD17             | Index vypnut                            |  |
|                                                 | Q18.0 HL3.1       | Maják zelený, chod     | Q22.0 |                  | Brzda posuvu                            |  |
| Q18.1                                           | <b>HL3.2</b>      | Maják oranžový, stop   |       |                  |                                         |  |
| Q18.2                                           | HL3.3             | Maják červený, porucha |       |                  |                                         |  |
| Q19.0                                           |                   | <b>MUXA</b>            |       |                  |                                         |  |
| Q19.1                                           |                   | <b>MUXB</b>            |       |                  |                                         |  |
| Q19.2                                           |                   | MUX <sub>C</sub>       |       |                  |                                         |  |
| Q19.3                                           |                   | <b>MUXD</b>            |       |                  |                                         |  |
| Q19.4                                           |                   | MUX <sub>E</sub>       |       |                  |                                         |  |
| Q19.5                                           |                   | Vřetena povolena       |       |                  |                                         |  |
| Q19.6                                           |                   | Posuv povolen          |       |                  |                                         |  |

*Tab. 4. Výstupní karty* 

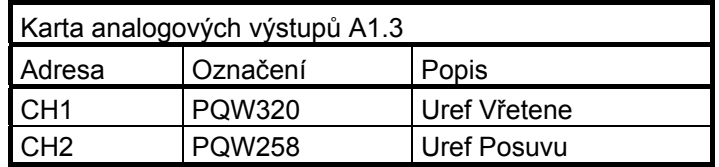

*Tab. 5. Výstupní analogová karta* 

#### <span id="page-29-0"></span>**5 MULTIPLEXER**

|        |       | Vstupy | Výstupy |        |              |        |             |
|--------|-------|--------|---------|--------|--------------|--------|-------------|
| Adresa | Popis | Adresa | Popis   | Adresa | Popis        | Adresa | Popis       |
| 18.0   | bit 0 | 18.4   | bit 4   | Q19.0  | <b>MUX A</b> | Q19.4  | <b>MUXE</b> |
| 18.1   | bit 1 | 18.5   | bit 5   | Q19.1  | MUX B        |        |             |
| 18.2   | bit 2 | 18.6   | bit 6   | Q19.2  | MUX C        |        |             |
| 18.3   | bit 3 | 18.7   | bit 7   | Q19.3  | <b>MUXD</b>  |        |             |

*Tab. 6. Soubor vstupů a výstupů multiplexeru* 

## **5.1 Popis**

Multiplexer je zařízení, které rozšiřuje množství vstupů PLC. Karty vstupů (a nejen ty) jsou poměrně drahá záležitost a pokud je možnost snímat signály s nepatrnou odezvou, ale za to za mnohem nižší cenu, je možnost multiplexeru využívána. MUX použitý v SF20 obsahuje 40 digitálních vstupů, takže zákazník ušetří 1 vstupní kartu.

Multiplexer obsahuje již zmíněné vstupy, které jsou rozděleny po osmi. Na ty se přivádí signály například z tlačítek, přepínačů nebo stykačů (*signálové vstupy*). Každému takovému vstupu odpovídá jeden bit v paměti PLC. Multiplexer dále obsahuje 5 vstupů pro aktivaci jednotlivých osmic (*aktivační vstupy*) a 8 výstupů, které jsou přivedeny na osmici vstupů PLC. Můžeme tedy říct, že při obsazení osmi vstupů PLC dokážeme snímat až 40 různých signálů. Mým úkolem bylo naprogramovat funkci, která by se starala o správné snímání jednotlivých signálů přiváděných na MUX.

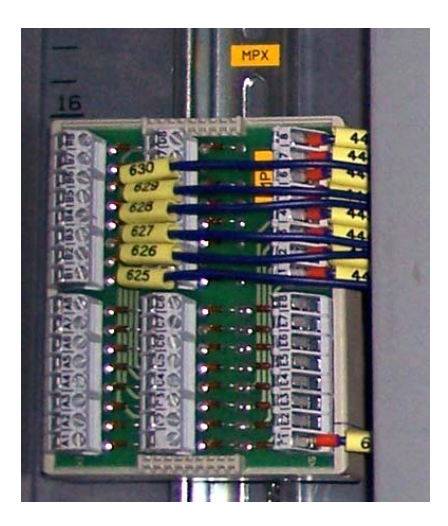

*Obr. 13. Multiplexer* 

#### <span id="page-30-0"></span>**5.2 Funkce MUX**

Aby bylo možné signály z multiplexeru udržet v paměti PLC, je potřeba využít funkcí SET a RESET. K práci s multiplexerem je použit časovač s periodou 40 ms. Podle něj se do pamětí PLC ukládají obrazy vstupů multiplexeru.

Při vzestupné hraně časovače se příslušné paměťové bity nastaví na logickou nulu. Při sestupné hraně se pomocí funkce SET paměťové bity nastaví podle příslušné osmice multiplexeru. Další periodu se provede totéž pro další osmici, která bude uložena do jiné části paměti PLC. K úspěšnému zjištění všech 40-ti vstupů je zapotřebí 5-ti period časovače. Když zanedbáme dobu cyklu PLC, je doba pro přečtení vstupů z multiplexeru rovna 200 ms.

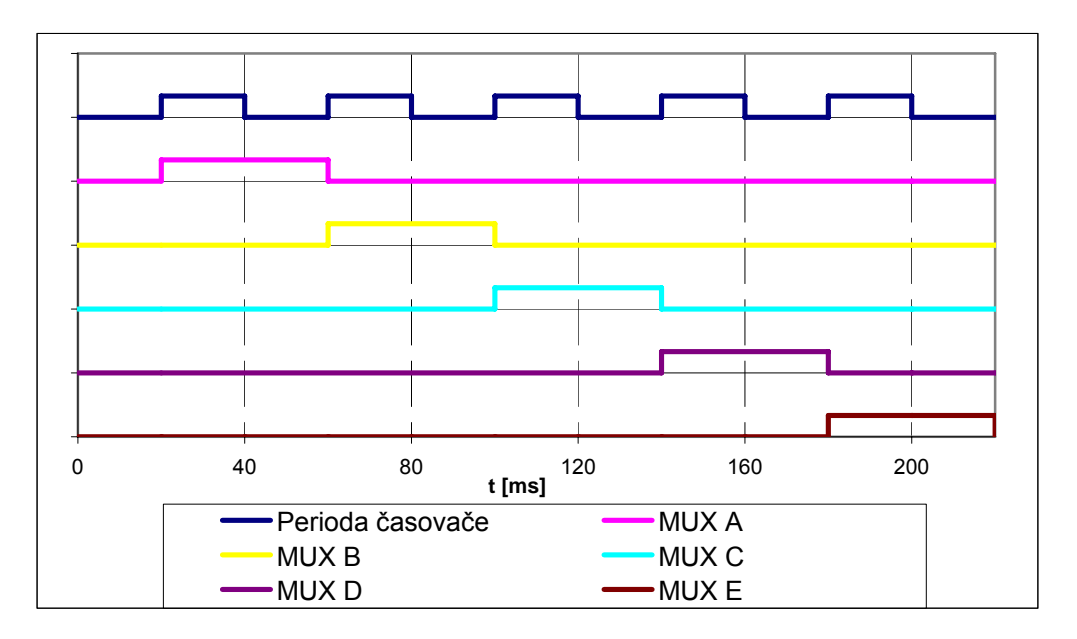

*Obr. 14. Čtení osmic multiplexeru* 

Graf zobrazuje aktivaci jednotlivých osmic označených MUX A, MUX B atd. Na sestupnou hranu časovače probíhá zápis vstupů do paměti PLC.

Hlavní výhodou multiplexeru je velmi nízká cena. Nevýhodou je větší časové zpoždění. To se dá ale kompenzovat použitím multiplexeru na signály, které na toto zpoždění nejsou náchylné. Příkladem může být přepínač funkce nebo tlačítko zapnutí/vypnutí funkce. Obsluha zpoždění 200 ms téměř nezaznamená.

Mulitplexer by rozhodně neměl být použit pro snímání bezpečnostních zařízení jako jsou snímače zavřených krytů nebo snímače tlaku a podobných.

## <span id="page-31-0"></span>**6 DOPRAVNÍK TŘÍSEK**

Dopravník třísek je ovládán pomocí přepínače, jehož kontakty jsou snímány pomocí multiplexeru. Proto zde uvádím adresy paměti místo adres vstupů.

|        | Vstupy           | Výstupv |                           |  |  |
|--------|------------------|---------|---------------------------|--|--|
| Adresa | Popis            | Adresa  | Popis                     |  |  |
| M104.5 |                  | Q12.2   | KM5 - stykač pohybu vpřed |  |  |
| M104.6 | SA1.7 ovladač DT | Q12.3   | KM6 - stykač pohybu vzad  |  |  |
| M104.7 |                  |         |                           |  |  |
| M105.4 | KM <sub>5</sub>  |         |                           |  |  |

*Tab. 7. Soubor vstupů a výstupů Dopravníku třísek* 

## **6.1 Popis**

Dopravník třísek je přídavné zařízení, které má za úkol odvádět třísky vzniklé opracováním dílců. Je poháněn motorem M5 o výkonu 1 kW. Na stroj se bude bohužel montovat až zákazníkem, takže jsem neměl možnost vyfotit obrázky.

## **6.2 Funkce**

Dopravník má poměrně jednoduchou funkci, která je ovládána pomocí 4-polohového přepínače – vpřed, vzad, přerušovaný chod, vypnuto. Není tedy možné, aktivovat 2 chody v jeden čas. Přepínač SA1.7 je přiveden na vstupy multiplexeru, proto je trojice funkcí uvedena jako paměťové místo.

Činnost dopravníku třísek je podmíněna zavřením odstřikovacích krytů.

Chod vpřed je volen otočením přepínače o jednu pozici vlevo. Aktivuje se stykač KM5, který spustí motor v směru vpřed. Chod vzad je volen otočením přepínače o jednu pozici vpravo. Aktivuje se stykač KM6, který spustí motor ve zpětném směru. Přepnutí přepínače do stavu "vypnuto" je rozpoznáno tak, že bity M104.5, M104.6 a M104.7 jsou nastaveny v "0". Při volbě "vypnuto" se aktivuje časovač TOF (zpožděný odtah) s hodnotou 1 s. Ten po tuto dobu brání nové volbě chodu. Toto opatření je zde jen proto, aby obsluha nemohla zbytečně přepínat směr chodu motoru.

Třetí volba je přerušovaný chod. Ten je volen otočením přepínače do levé krajní polohy (za chodem vpřed). Zde se již výše zmíněný časovač neaktivuje, protože směr chodu motoru je stejný jako u chodu vpřed.

Přerušovaný chod je řízen dvěma časovači TON (zpožděný přítah), které jsou oba nastaveny na hodnotu 2 minuty. Motor dopravníku je střídavě zapnutý a vypnutý. Informace o aktuálním pohybu motoru dává bit M105.4, který udává, zda je stykač sepnut (motor je spuštěn) nebo vypnut (motor se má spustit).

## <span id="page-33-0"></span>**7 CHLAZENÍ**

|        | Vstupy                   | Výstupv |                |                   |              |
|--------|--------------------------|---------|----------------|-------------------|--------------|
| Adresa | Popis                    | Adresa  | Popis          | Adresa            | Popis        |
| 16.0   | QM3 - přetížení chlazení | M103.4  | SA2.2 - AUT    | Q17.3             | <b>HL1.8</b> |
| M105.0 | KM3 - stykač chlazení    | M103.7  | SA1.2 - MAN    | Q <sub>17.4</sub> | HL2.8        |
| M102.4 | SA1.2 - AUT              | M108.2  | $SAA2.2 - MAN$ | Q12.0             | KM3 - stykač |

*Tab. 8. Soubor vstupů a výstupů chlazení* 

## **7.1 Popis**

Chlazení má na starosti chladit obráběcí nástroje. K tomu slouží chladící kapalina (v tomto případě olej), která se pomocí kovových hadiček rozvádí do potřebných míst. Rozvody se napojují na ventily s červenými rukojeťmi na obrázku. Kapalina poté odkapává do nádrže s olejem, který se používá i na oběhové mazání. Rozvod kapaliny obstarává motor M3 o výkonu 2,2 kW, umístěný ve spodní části obráběcího prostoru.

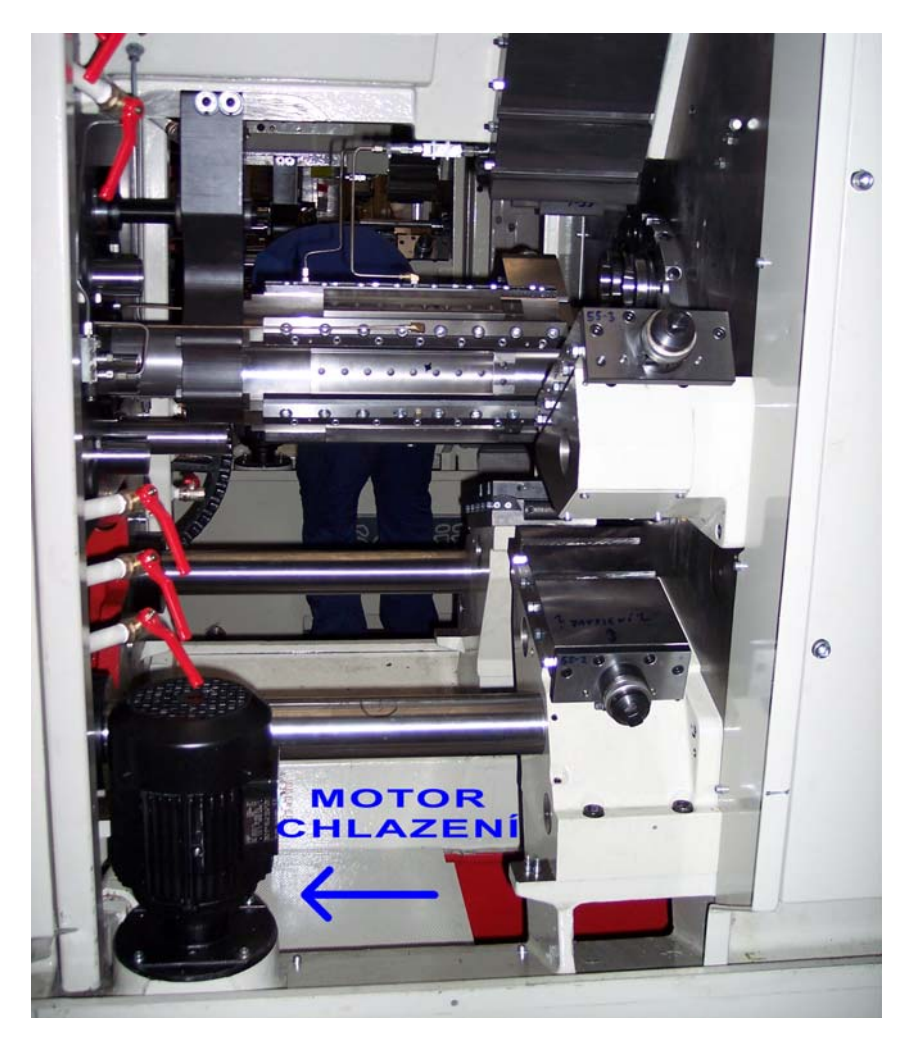

*Obr. 15. Motor chlazení* 

#### <span id="page-34-0"></span>**7.2 Funkce chlazení**

Chlazení se ovládá 3-polohovým otočným přepínačem SA1.2, SA2.2. Volí se mezi ručním a automatickým režimem.

#### **7.2.1 Ruční režim**

Funkce je navolena otočením přepínače vlevo (MAN). Motor chlazení se spustí a funguje stále nehledě na ostatní funkce dokud nebude přepínačem vypnut. Signálky v přepínačích HL1.8, HL2.8 svítí.

#### **7.2.2 Automatický režim**

Funkce je navolena otočením přepínače vpravo (AUT). Signálky v přepínači blikají s periodou 600 ms, čeká se na spuštění vřeten. Pokud jsou vřetena v chodu, signálky svítí a chlazení funguje. Rozběhne se motor M3 a jede dokud nedojde k vypnutí vřeten.

## <span id="page-35-0"></span>**8 MAZÁNÍ**

| Vstupy |                                                         |        |                            |                   | Výstupy                 |  |  |
|--------|---------------------------------------------------------|--------|----------------------------|-------------------|-------------------------|--|--|
| Adresa | Popis                                                   | Adresa | Popis                      | Adresa            | Popis                   |  |  |
| 16.1   | QM4 - přetížení mazání                                  | 110.6  | Vřeteno N=n 01.A           | Q <sub>12.1</sub> | KM4 - mazání oběhové    |  |  |
| 19.5   | SP2 - tlak dávk. mazání                                 |        | M105.1   KM4 – stykač maz. | Q17.5             | HL1.7 - signálka mazání |  |  |
| 19.7   | SP4 - filtr mazání zanesen   M108.6   SB1.3 - přimazání |        |                            | Q18.3             | YV11 - magnet přimazání |  |  |

*Tab. 9. Soubor vstupů a výstupů mazání* 

#### **8.1 Popis**

#### **8.1.1 Oběhové mazání**

Oběhové mazání obstarává motor M4 o výkonu 0,25 kW, který rozvání mazací medium (olej společný s chlazením) do pohyblivých částí stroje (ozubená kola, vačky). Oběhové mazání není ovládáno ručně, spouští se zároveň s vřeteny. Mazací medium se nespotřebovává, není potřeba jej doplňovat. Po určité době je samozřejmě nutné medium vyměnit za nové.

#### **8.1.2 Dávkové mazání**

V tomto případě se nevyužívá motoru M4 jako u oběhového mazání. K mazání je použita hydraulika a její tlak pohybuje olejem. Pro dávkové mazání je použit kvalitnější olej, který je určen k mazání vřeten. Mazací medium tedy není společné s mediem oběhového mazání a je potřeba jej doplňovat. Proto se dávkové mazání nazývá také ztrátové.

Dávkové mazání se spustí po startu posuvů a dále vždy po uplynutí 2 minut, za podmínky běhu oběhového mazání. Dávkové mazání se provádí v poloze stroje 120° až 160° a to šestkrát za sebou. Důvodem šesti opakování je promazání obráběných dílců v každém vřeteně. Každou ze šesti dávek provádí magnet YV11, který se aktivuje vždy na jednu vteřinu. Zároveň s ním se rozsvítí signálka HL1.7, v tlačítku SB1.3 – ruční přimazání. Po každé dávce se kontroluje dosažený tlak na tlakovém snímači SP2. Pokud nebude dosaženo požadovaného tlaku do předem nastavené doby (8 vteřin), vyhlásí se porucha a stroj přejde do plánovaného stopu (vysvětleno v hlavním programu).

Pomocí tlačítka SB1.3 je možné provést ruční přimazání. Po sepnutí tlačítka se na jednu vteřinu aktivuje magnet YV11, rozsvítí se signálka v tlačítku (HL1.7) a provede se kontrola dosaženého tlaku pomocí snímače SP2 stejně jako v automatickém režimu.

<span id="page-36-0"></span>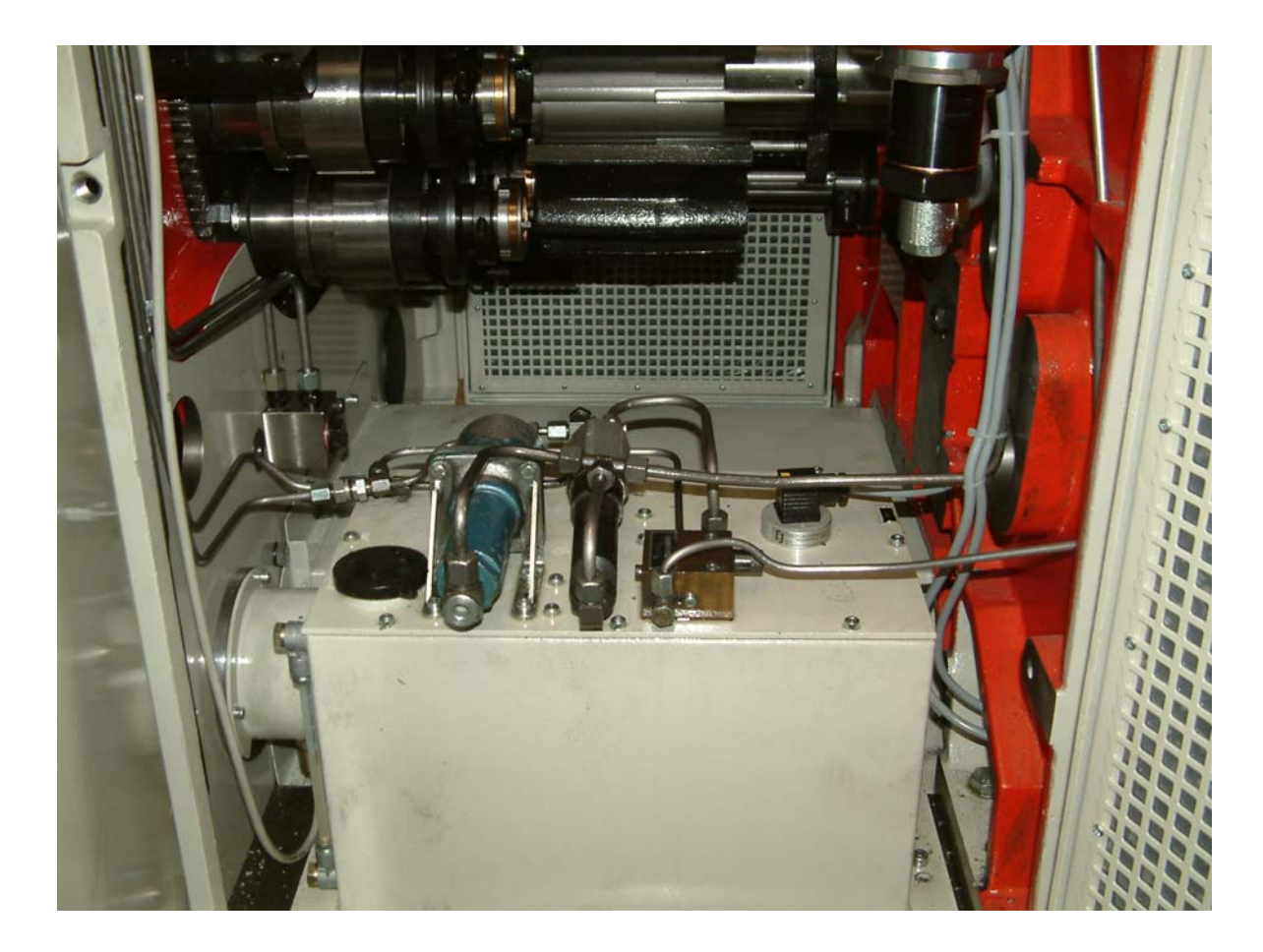

*Obr. 16. Rozvody mazacího media* 

## <span id="page-37-0"></span>**9 HYDRAULIKA**

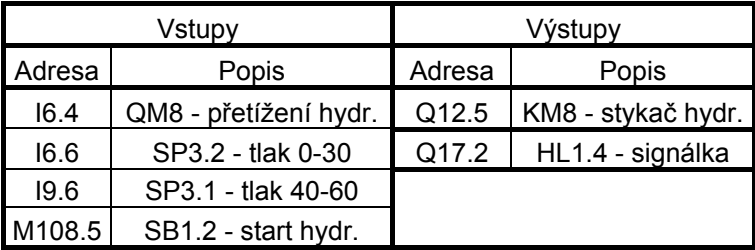

*Tab. 10. Soubor vstupů a výstupů hydrauliky* 

## **9.1 Popis**

Hydraulika má na starosti ovládání některých zařízení na stroji. Příkladem může být upevnění bubnu (při otočení je potřeba buben uvolnit), ovládání PICK-UPu a další. Hydrauliku ovládá motor M7 s výkonem 1,5 kW, který je umístěn v boxu na přední straně stroje. Ten má na starosti udržovat tlak hydraulického oleje v soustavě ve spolupráci s tlakovými snímači SP3.1 a SP3.2. Tlak je řízen pomocí elektromagnetických ventilů YV umístěných na stranách boxu motoru. Běh hydrauliky je podmínka pro spuštění dalších hlavních funkcí, jako jsou vřetena a posuvy.

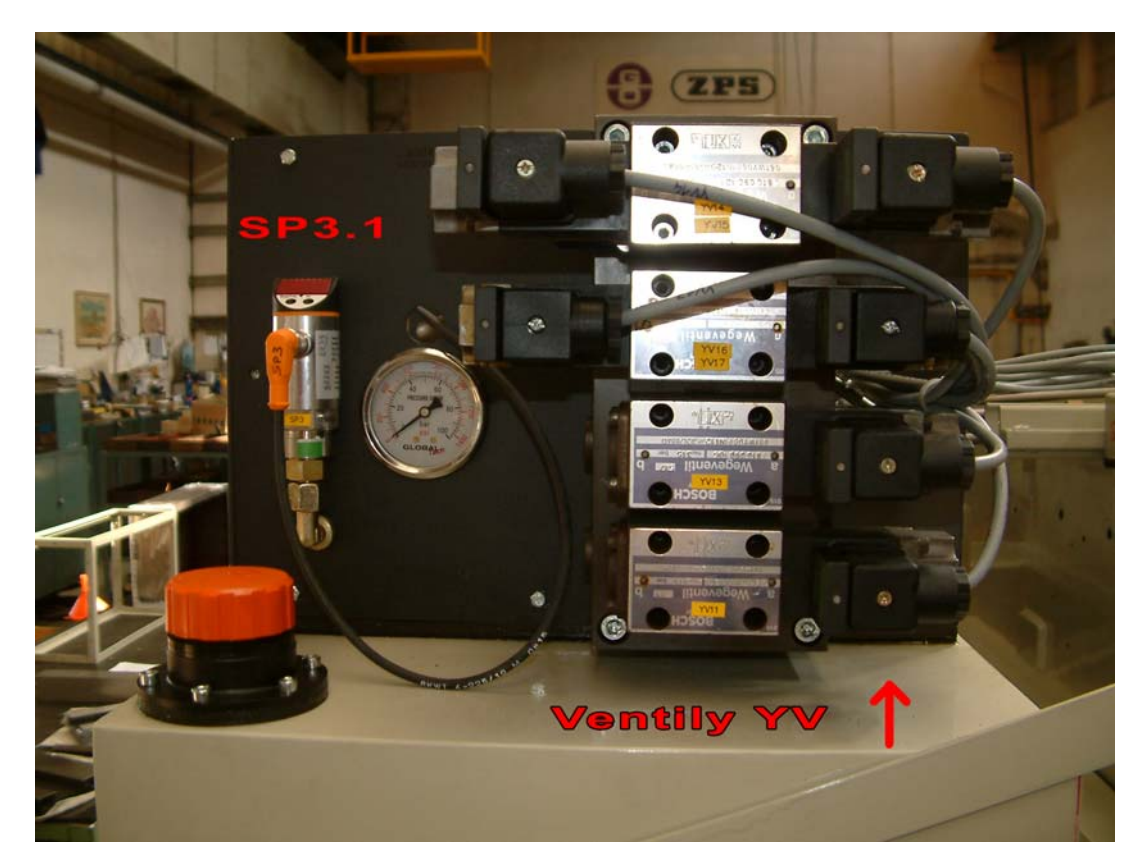

*Obr. 17. Levá strana boxu hydrauliky s ventily YV a snímačem tlaku SP3.1* 

<span id="page-38-0"></span>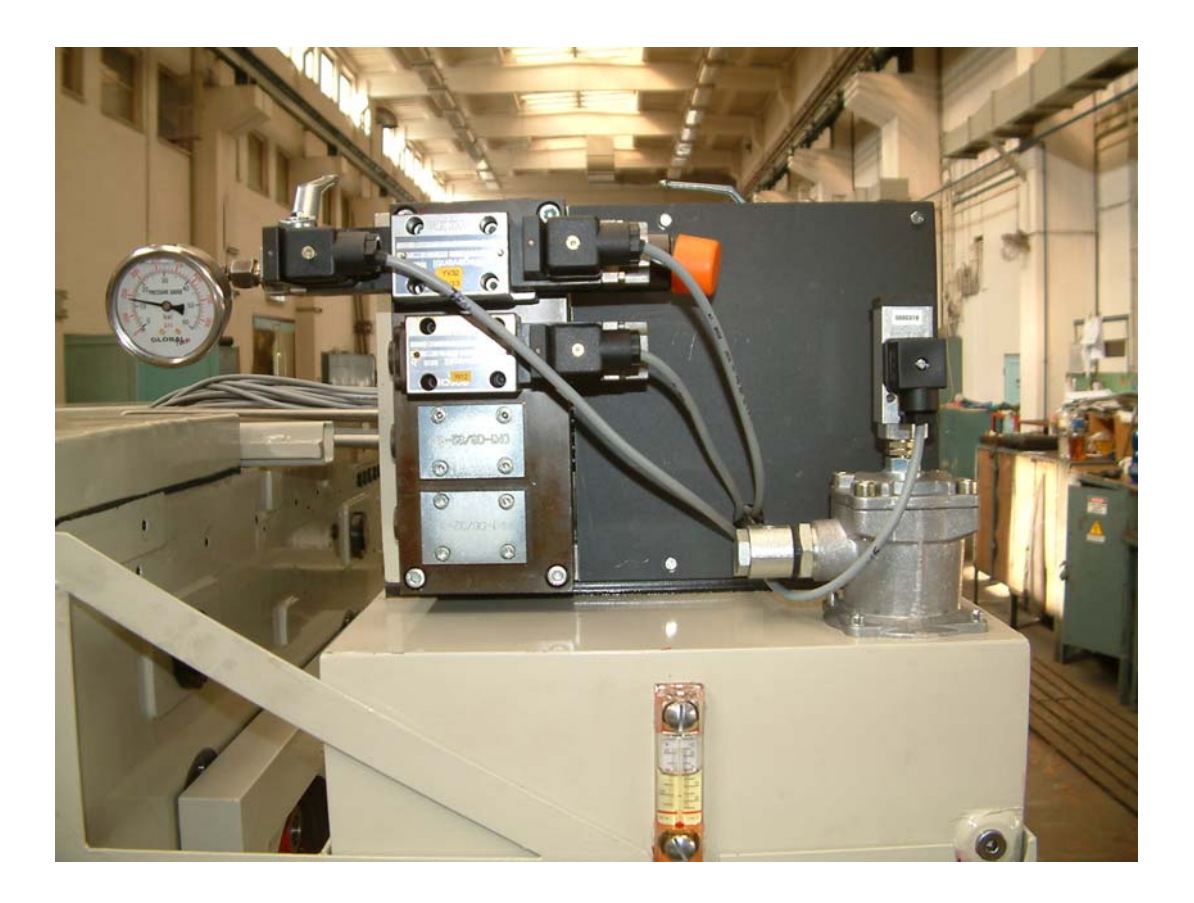

*Obr. 18. Pravá strana boxu hydrauliky, elektromagnetické ventily, tlakoměr* 

## **9.2 Funkce hydrauliky**

Hydraulika je ovládána vratným tlačítkem SB1.2. Pokud je hydraulika vypnutá, signálka v tlačítku HL1.4 blikne každé 2 vteřiny. Při spuštění hydrauliky se sepne motor M7. Vyčká se 5 vteřin a pomocí tlakového snímače SP3.2 se ověří, zda tlak přesáhl 30 atm. Po tuto dobu signálka v tlačítku bliká s periodou 600 ms. Pokud tlak nedosáhne požadované hodnoty, hydraulika se automaticky vypne a start je potřeba provést znovu. Pokud problém přetrvává, je potřeba uvažovat nad poruchou.

Pokud je do 5 vteřin dosaženo hodnoty tlaku vyšší než 30 atm, signálka v tlačítku začne svítit (hydraulika pracuje) a tlak začne kontrolovat senzor SP3.1. Ten má na starosti udržovat tlak v intervalu 40 až 60 atm tím, že ovládá činnost motoru M7. Při dosažení tlaku 40 atm se motor spustí. Když se tlak v soustavě dostane na 60 atm, motor vypne. Tato část cyklu trvá přibližně 5 vteřin. Doba poklesu tlaku zpět na hodnotu 40 atm je odvíjena od aktuálního zatížení stroje. Při standardním pracovním cyklu je tato doba maximálně 1 minuta.

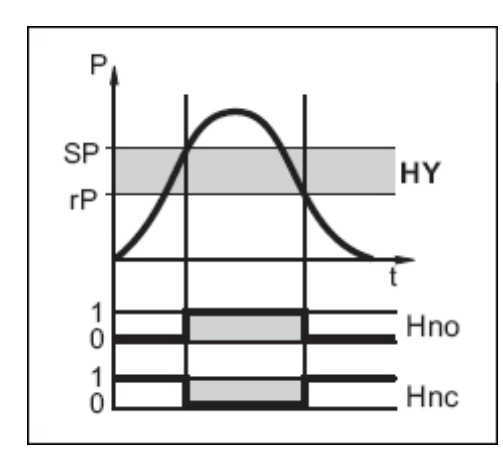

<span id="page-39-0"></span>Funkce samotného tlakového senzoru SP3.2 vypadá následovně:

*Obr. 19. Funkce tlakového senzoru SP3.1 [7]* 

Hydraulika se vypíná opětovným stiskem tlačítka SB1.2. Pokud dojde k přetížení a na QM8 se objeví signál "0" nebo se tlak hydraulického oleje dostane pod hodnotu 30 atm, dojde k vypnutí funkce hydrauliky.

Při vypnutí funkce hydrauliky se okamžitě zastaví vřetena i posuvy a není možné je spustit dříve, než bude znovu spuštěna hydraulika. Pokud byla hydraulika vypnuta jiným způsobem než tlačítkem, je samozřejmě nutné odstranit poruchu.

## <span id="page-40-0"></span>**10 HLAVNÍ PROGRAM**

Hlavní funkcí stroje je obrábět materiál do požadovaného tvaru. K tomu je zapotřebí pohánět vřetena, ve kterých je obráběný materiál uchycen, a posuvy, které uvádí do pohybu obráběcí nástroje.

Tuto část jsem rozdělil do několika funkčních bloků.

## **10.1 Volba panelu a derivace tlačítek, FC11**

Volba panelu je řešena pomocí přepínačů SA1.1 a SA2.1. Těmi je možné aktivovat příslušný panel. Hlavní podmínkou je, aby ve stejném okamžiku nebyly aktivovány oba panely. Panel se stane aktivním jen tehdy, když je příslušný ovladač v poloze "1" a ovladač na druhém panelu v poloze "0". Pokud jsou oba panely ve stejné poloze, aktivní zůstává předchozí panel. Pokud je stroj spuštěn a oba přepínače jsou v poloze "0", aktivuje se přední panel. Volba je řešena tak, že přepnutí panelu nemá vliv na aktuální funkci stroje.

Volba panelu má samozřejmě vliv jen na ovládací prvky, které jsou umístěny na obou panelech. Například přepínač **Programování** je možné aktivovat nezávisle na volbě panelu.

FC11 dále obsahuje derivace všech vratných tlačítek. Derivace v tomto případě znamená puls při zmáčknutí tlačítka. Tyto pulsy jsou dále používány v ostatních funkčních blocích (například Tipování vřeten v následujícím bloku).

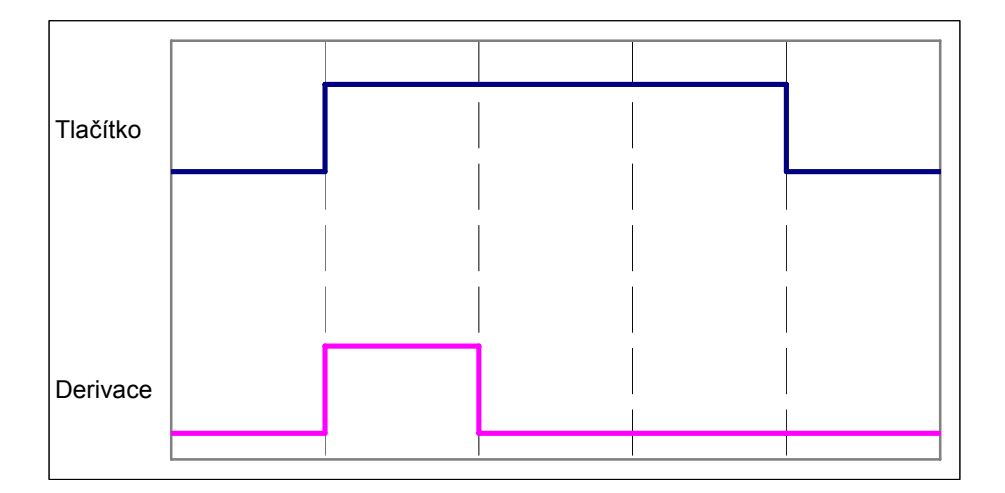

*Obr. 20. Derivace tlačítka* 

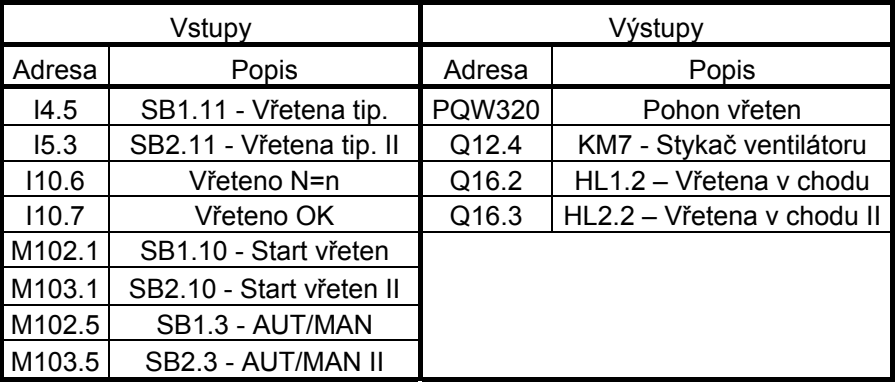

## <span id="page-41-0"></span>**10.2 Start vřeten, FC6**

*Tab. 11. Soubor vstupů a výstupů funkce vřeten* 

V tomto funkčním bloku je řešena volba automatického nebo ručního režimu stroje a správná funkce vřeten. Vřetena mají za úkol uchytit obráběný materiál a pomocí motoru M1 s ním provádět rotační pohyb. Vřetena mají 2 funkce.

#### **10.2.1 Automatická funkce**

Nastaven musí být automatický režim stroje. Druhou podmínkou je běh hydrauliky.

Automatická funkce vřeten se zapíná stiskem vratného tlačítka (SB1.10, SB2.10). Při opětovném stisknutí tlačítka, se vřetena vypnou. V programu jsem obě tlačítka nahradil jednou proměnnou, která reprezentuje stisk jednoho z tlačítek. Ošetřena je samozřejmě volba panelu, aby nedošlo k zapnutí vřeten jinou osobou.

Pokud jsou splněny podmínky zapnutí hydrauliky, automatického režimu stroje, vřetena vrací signál OK a pokud bylo stisknuto jedno z tlačítek startu vřeten, na motorový spouštěč vřeten se vyšle vypočtená hodnota a vřetena se roztočí. Společně s vřeteny se spustí také ventilátor motoru vřeten.

Vřetena se dají vypnout dvěma způsoby. První způsob je opětovné stisknutí jednoho z tlačítek startu vřeten. Pokud nejsou v pohybu posuvy, vřetena se okamžitě zastaví. Pokud jsou posuvy v chodu, vypnou se nejdřív ty a až poté dojde k vypnutí vřeten.

Druhou možností je funkce plánovaný stop. Tato možnost je popsána dále.

Při vypnutí vřeten se aktivuje časovač TOF, který má za úkol vypnout ventilátor motoru vřeten se zpožděním 5 minut.

#### <span id="page-42-0"></span>**10.2.2 Ruční funkce (tipování vřeten)**

Nastaven musí být ruční režim stroje a opět musí být zapnuta hydraulika.

Ruční funkce spočívá v tom, že vřetena se točí jen při sepnutém tlačítku (SB1.11, SB2.11).

V programu využívám derivace tlačítek (puls) k vyslání hodnoty na pohon vřeten. Při vypnutí tlačítka se na pohon odešle hodnota pro zastavení motoru.

Ventilátor motoru vřeten funguje stejně jako v automatickém režimu.

V automatickém režimu samozřejmě nelze použít tipování a naopak v ručním režimu nelze spustit vřetena do automatické funkce.

#### **10.2.3 Funkce signálek v tlačítkách**

V tomto bloku je také ošetřena funkce signálek tlačítek. Jak jsem již psal v části "Modernizované řešení stroje", signálky mají 4 režimy.

- 1. signálka nesvítí funkce je vypnuta
- 2. signálka svítí 70 ms, nesvítí 2 vteřiny návod pro obsluhu, funkce by měla být spuštěna
- 3. signálka bliká s periodou 600 ms funkce se rozbíhá, čeká se na jmenovité otáčky
- 4. signálka svítí funkce je v chodu

#### **10.2.4 Výpočet hodnoty vřeten pro D/A převodník**

V programovacím režimu je přes displej možné zadávat hodnoty otáček vřeten. Tato hodnota je poslána na PLC a následně vypočtena tak, aby motorový spouštěč dostal informaci v rozsahu napětí 0 až 10 V.

D/A převodník má 12 bitů (0 až 4 095). Maximální hodnota otáček vřeten je 1 500. Funkce pro výpočet hodnoty vypadá následovně:

$$
\frac{x}{2,73} = y
$$

*x* – zadaný počet otáček

*y* - hodnota vyslaná na převodník

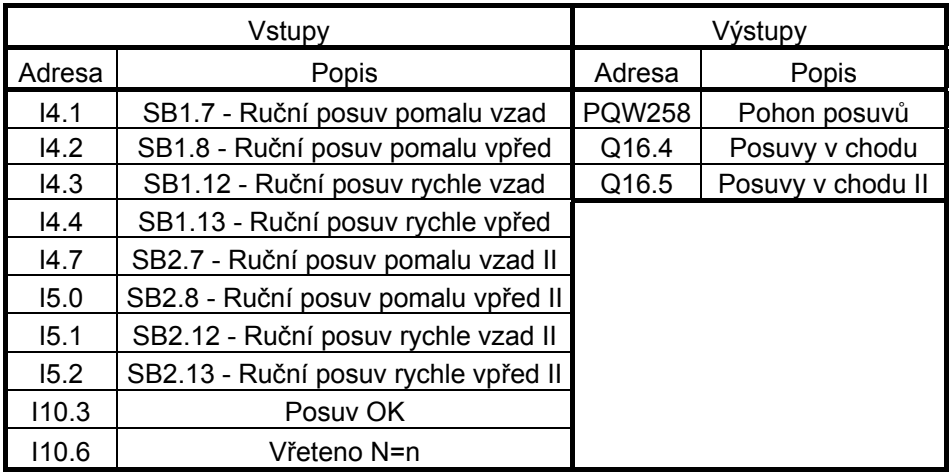

## <span id="page-43-0"></span>**10.3 Start posuvů, FC7**

*Tab. 12. Soubor vstupů a výstupů funkce posuvů*

Tento blok obsahuje funkci posuvů. Jedná se o spuštění motoru M2 pro pohyb supportů, na kterých jsou umístěny obráběcí nástroje. Samotný pohyb obráběcích nástrojů je prováděn mechanicky pomocí vaček.

#### **10.3.1 Automatická funkce**

Podmínkou pro běh posuvů je automatický běh vřeten. To znamená, že musí být navolen automatický režim stroje, musí být spuštěna hydraulika, navíc musí být zapnuty vřetena a posuvy vracet signál OK. Stejně jako u vřeten se i posuvy spouští pomocí vratných tlačítek (SB1.5, SB2.5 - start posuvů). V programu jsou nahrazeny jednou proměnnou stejně jako ve funkci vřeten.

Při spuštění této funkce se za výše zmíněných podmínek odešle na motor hodnota pro spuštění a posuvy se začnou pohybovat. Stejně jako vřetena i posuvy se dají vypnout dvěma způsoby. Opětovné stisknutí tlačítka startu posuvů okamžitě zastaví motor posuvů. Této možnosti se často nevyužívá, protože pokud budou nástroje v záběru, může dojít k jejich zničení. Druhou možností je použití funkce plánovaný stop, která bude popsána dále.

#### <span id="page-44-0"></span>**10.3.2 Ruční funkce**

Podmínkou ruční funkce je znova běh hydrauliky a volba ručního režimu stroje. Není třeba běh vřeten. Pro ovládání posuvů jsou na ovládacím panelu umístěny 4 tlačítka. V programu opět využívám jejich derivace (pulsy) a funkci SET. Při stisku tlačítka se vyšle hodnota pro běh posuvů, při jeho uvolnění se vyšle hodnota pro zastavení posuvů.

- 1. Posuvy pomalu vpřed při stisku tohoto tlačítka se na motor vyšle hodnota, která umožní pomalý chod posuvů vpřed
- 2. Posuvy pomalu vzad totéž jako u předchozího tlačítka, posuvy se však budou pohybovat opačným směrem
- 3. Posuvy rychle vpřed posuvy se pohybují vpřed, ale vyšší rychlosti než v předchozím případě
- 4. Posuvy rychle vzad totéž jako u předchozího tlačítka, posuvy se však budou pohybovat opačným směrem

Stejně jako u vřeten ani u posuvů nelze použít automatickou funkci při navoleném ručním režimu stroje a naopak.

Signálky pracují stejně jako v případě vřeten a jejich funkce je zpracována v tomto funkčním bloku.

#### **10.3.3 Výpočet hodnoty posuvů pro D/A převodník**

Stejně jako u vřeten lze i u posuvů zadávat přes displej různou rychlost. Údaj se zde uvádí ve vteřinách (čas potřebný pro vykonání celého cyklu). Minimální hodnota je 4 s, maximální 20 s. Od této doby se odvíjí počet otáček motoru posuvů.

Pro výpočet hodnoty odesílané na D/A převodník využívám tohoto vzorce:

$$
\frac{650}{x} + 18 = y
$$

*x* značí požadovaný čas cyklu a *y* je výsledná hodnota v rozsahu 50 až 180, která se odesílá na převodník, potažmo pohon. Zde se využívá jen polovičního rozsahu převodníku, protože druhá část je záporná a umožňuje zpětný chod posuvů.

Hodnoty pro pohyb posuvů v ručním režimu (tipování) jsou zadány pevně, nepočítají se.

## <span id="page-45-0"></span>**10.4 Plánovaný stop, FC10**

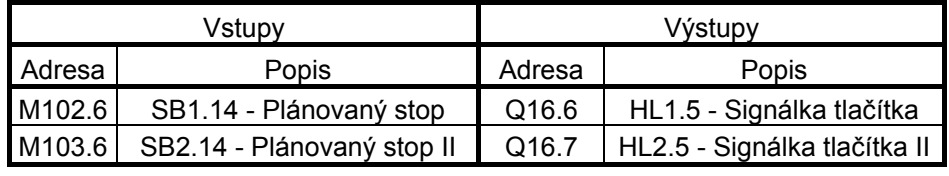

*Tab.* 13. Soubor vstupů a výstupů funkce "plánovaný stop"

Jak jsem již psal výše, stroj se dá zastavit více způsoby. Nejvíce využívaná je možnost "plánovaného stopu". Tato funkce má za úkol zastavit stroj v přesné poloze. Poloha stroje je v rozsahu 0 až 360 ° a přes převodovku je odvíjena od motoru posuvů. V tomto případě je nastavena tak, aby obráběcí nástroje nebyly v záběru. Je snímána absolutním inkrementálním čidlem, které dává PLC informaci v grayově kódu. Tohoto kódu se využívá z důvodu bezpečnosti. Při změně úhlu o jeden stupeň se hodnota v grayově kódu změní jen v jednom bitu. Hodnota je převedena a uložena do bytu MW120.

Funkce plánovaný stop je aktivována stiskem vratného tlačítka (SB1.14, SB2.14). Signálka v tlačítku (HL1.5, HL2.5) začne blikat s periodou 600 ms a vyčkává se, dokud stroj nedosáhne polohy pro zastavení. Zde je nastavena poloha 10 až 15 °. Interval je uveden jen pro jistotu. Může se stát, že při nastavení jen přesné polohy 10 ° by došlo k přeskočení a na zastavení by se muselo čekat ještě jeden cyklus.

Při dosažení výše zmíněné polohy se vypnou motory posuvů a vřeten a signálka v tlačítku plánovaného stopu svítí.

Po opětovném spuštění vřeten a posuvů v automatickém režimu se deaktivuje funkce "plánovaný stop" a signálka v tlačítku zhasne.

## <span id="page-46-0"></span>**11 EKONOMICKÁ ANALÝZA MODERNIZACE**

V původním řešení stroje byla změna otáček vřeten nebo doba cyklu řešena změnou převodového stupně. To vyžadovalo sady ozubených kol, která jsou poměrně drahá a omezený počet kol znamenal také omezené nastavení otáček vřeten a doby cyklu. Změna převodového stupně je složitá operace a trvala řádově hodiny. Zvyšoval se tím neproduktivní čas stroje.

V modernizovaném řešení jsou převodové skříně nahrazeny servomotory s neměnnými převody. Díky jednomu převodu klesá počet zdrojů poruch a hlučnost stroje. Změna otáček vřeten a doby cyklu se řeší pomocí změny otáček servomotorů. Ty je, oproti původnímu řešení, možné nastavit téměř spojitě.

Dalším problémem bylo zjišťování poruch stroje. Tato činnost mohla trvat velmi dlouhou dobu. Použití PLC a multifunkčního displeje nabízí řešení v podobě indikace velkého množství poruch a chybových hlášení.

Po modernizaci se také zlepšila produktivita stroje. Výrazně klesla zmetkovitost a obráběcí nástroje je nyní potřeba měnit v mnohem delších intervalech. Pro názornost, v původním řešení nebylo výjimkou měnit nástroje každou hodinu. Po modernizaci se tyto nástroje mění zhruba jednou za směnu, přibližně 8 hodin. Méně častá výměna obráběcích nástrojů snižuje neproduktivní čas stroje.

Když vezmeme v potaz, že doba cyklu stroje je v průměru 10 vteřin a v této době získáme jeden obrobený díl, je několikahodinové nastavování stroje v podobě výměny převodových stupňů a obráběcích nástrojů velmi neekonomické. Cena jednoho obrobeného dílu často přesahuje hodnotu 1 Euro. Zastavování stroje je proto nežádoucí.

Cena modernizace stroje se pohybuje okolo 3,5 milionu korun. Zhruba 30 % z této částky je použito na modernizaci elektročásti. Stroj je v podstatě nový, i když samotná modernizace tvoří 20 až 50 % ceny nového stroje.

## <span id="page-47-0"></span>**ZÁVĚR**

Tématem mé bakalářské práce bylo vytvořit program pro některé dílčí funkce šestivřetenového obráběcího stroje Schütte SF20.

V teoretické části jsem popsal programovatelný logický automat, jeho rozdělení, činnost a způsoby programování. Následující část se zabývá původním řešením stroje, ve kterém jeden asynchronní motor ovládal současně vřetena i posuvy pomocí složité převodovky. V modernizovaném řešení je asynchronní motor nahrazen dvěma servomotory, které vřetena a posuvy pohání nezávisle. Převodová skříň byla ze stroje odstraněna, a změna otáček vřeten a doby cyklu stroje je nyní řešena pomocí multifunkčního displeje a programu PLC.

Praktická část obsahuje popis vybraných funkcí stroje a vysvětlení jejich činnosti. Nejprve jsem se zabýval multiplexerem, který nahrazuje vstupní kartu PLC. Poté jsem uvedl funkci dopravníku třísek. Ten má na starosti odvod třísek vzniklých při obrábění tyčového materiálu. Dále jsem měl za úkol vyřešit funkci chlazení. Zde bylo potřeba naprogramovat funkci motoru, který pracoval ve dvou režimech. V následující části se zabývám funkcí mazání, ve které bylo potřeba ošetřit mazání dávkové a oběhové. Dalším důležitým prvkem je hydraulika. Ta je velmi často podmínkou pro spuštění dalších funkcí. Mým úkolem bylo udržet tlak hydraulického oleje v předem stanoveném intervalu.

Hlavní částí bylo vyřešit ovládání vřeten a posuvů. Změna již není řešena pomocí převodovky, nýbrž servopohonem řízeným logickým automatem. Požadované otáčky motorů zadává obsluha stroje a úkolem programu je odeslat na D/A převodník hodnotu, kterou obdrží servopohon v rozsahu napětí 0 až 10 V. Ošetřeno bylo také bezpečné zastavení stroje.

Na závěr jsem srovnal původní a modernizované řešení stroje. Možnost změny otáček motorů pomocí multifunkčního displeje a PLC je obrovskou výhodou, protože neproduktivní doba, po kterou se u původního řešení měnily ozubená kola, je nyní velmi výrazně zkrácena. Odstranění složité převodovky také snižuje poruchovost a hlučnost. Po modernizaci klesla zmetkovitost a prodloužily se intervaly výměn obráběcích nástrojů. Na konec jsem zhodnotil ekonomické hledisko modernizace.

## <span id="page-48-0"></span>**ZÁVĚR V ANGLIČTINĚ**

The topic of my diploma thesis was to create the program for some partial functions of the six-spindle machining automat Schütte SF20.

In the theoretical part I have described the programmable logic controller, its types, functions and its programming methods. The following section deals with the original solution of the machine where one asynchronous engine controls spindles together with feeds by the complicated gear box. In the modernized solution is the asynchronous engine replaced by two servomotors which control spindles and feeds separately. Gear box has been removed and changing the spindle speed and machine cycle time is now done by multifunctional display and PLC program.

The practical part include a description of selected functions of the machine and explanation of their procedure. At first I focused on the multiplexer which replaces the input card of PLC. Then I mentioned function of chip conveyor. This is the removal of chips made during machining of rod material. I also had to task to resolve the cooling function. There was a need to develop a program of the engine which worked in two modes. The following section deals with the function of lubrication which was need to made a batch and circulatory lubrication. Another important item is the hydraulic system. It is often a condition for execution of other functions. My task was to keep the hydraulic oil pressure in the predefined interval.

The main part was to solve control of spindles and feeds The changes were not done by the transmission but by the servomotors controlled by PLC. The operator enters required engine speed and the task of program is send information to the D/A converter. Servo recieve value from converter in 0 to 10 V range. I also handled a secure shutdown of the machine.

At the end I compared the original and the modernized solution of the machine. The possibility to change the engine speed by the multi-function display and the PLC is a big advantage because unproductive time, when gear wheels were changed, is now greatly reduced. Removing of complicated gear box also reduces failure rate and noice. Spoilage went down and vitality of the machining tools was increased after the modernization. Finally I evaluated the economic aspect of the modernization.

## <span id="page-49-0"></span>**SEZNAM POUŽITÉ LITERATURY**

- [1] Martinásková, M., Šmejkal, L.: *Řízení programovatelnými automaty*, Vydavatelství ČVUT, Praha 1998.
- [2] Martinásková , M., Šmejkal, L.: *Řízení programovatelnými automaty II*, Vydavatelství ČVUT, Praha 2000.
- [3] Bernard, J.-M., Hugon, J., Le Corvec, R.: *Od logických obvodů k mikroprocesorům I*, Překlad Drábek, V., Hlavička, J., Pokorný, Z., Vydavatelství Editions Eyrolles, Paříž 1979.
- [4] Berger, H.: *Automatizace se STEPem 7 v AWL*, Překlad Tuček. J., Vydavatel Siemens Aktiengesellschaft, Berlin und München.
- [5] Firemní literatura k programovatelným automatům Simatic S7.
- [6] *Siemens : Industry Automation and Drive Technologies* [online]. 2001-2009 [cit. 2009-2-15]. Dostupný z WWW:

<[http://www.automation.siemens.com>](http://www.automation.siemens.com/).

- [7] *Ifm electronic : Operating instructions Pressure sensor PE700xx* [online]. 1998-2009 , 6.2005 [cit. 2009-03-18]. Dostupný z WWW: <http://www.ifm.com/ifmcz/web/dsfs!PE7002.html>.
- [8] *Schütte : Mehrspindel-Drehautomaten* [online]. 2007 [cit. 2009-01-16]. Dostupný z WWW: <www.schuette.de>.

# <span id="page-50-0"></span>**SEZNAM POUŽITÝCH SYMBOLŮ A ZKRATEK**

- HL Signálka v tlačítku, přepínači nebo majáku
- FB Funkční blok
- MUX Multiplexer
- SA Přepínač
- SB Tlačítko
- SP Tlakový snímač
- TON Časovač typu zpožděný přítah
- TOF Časovač typu zpožděný odtah
- YV Elektromagnetický ventil

# <span id="page-51-0"></span>**SEZNAM OBRÁZKŮ**

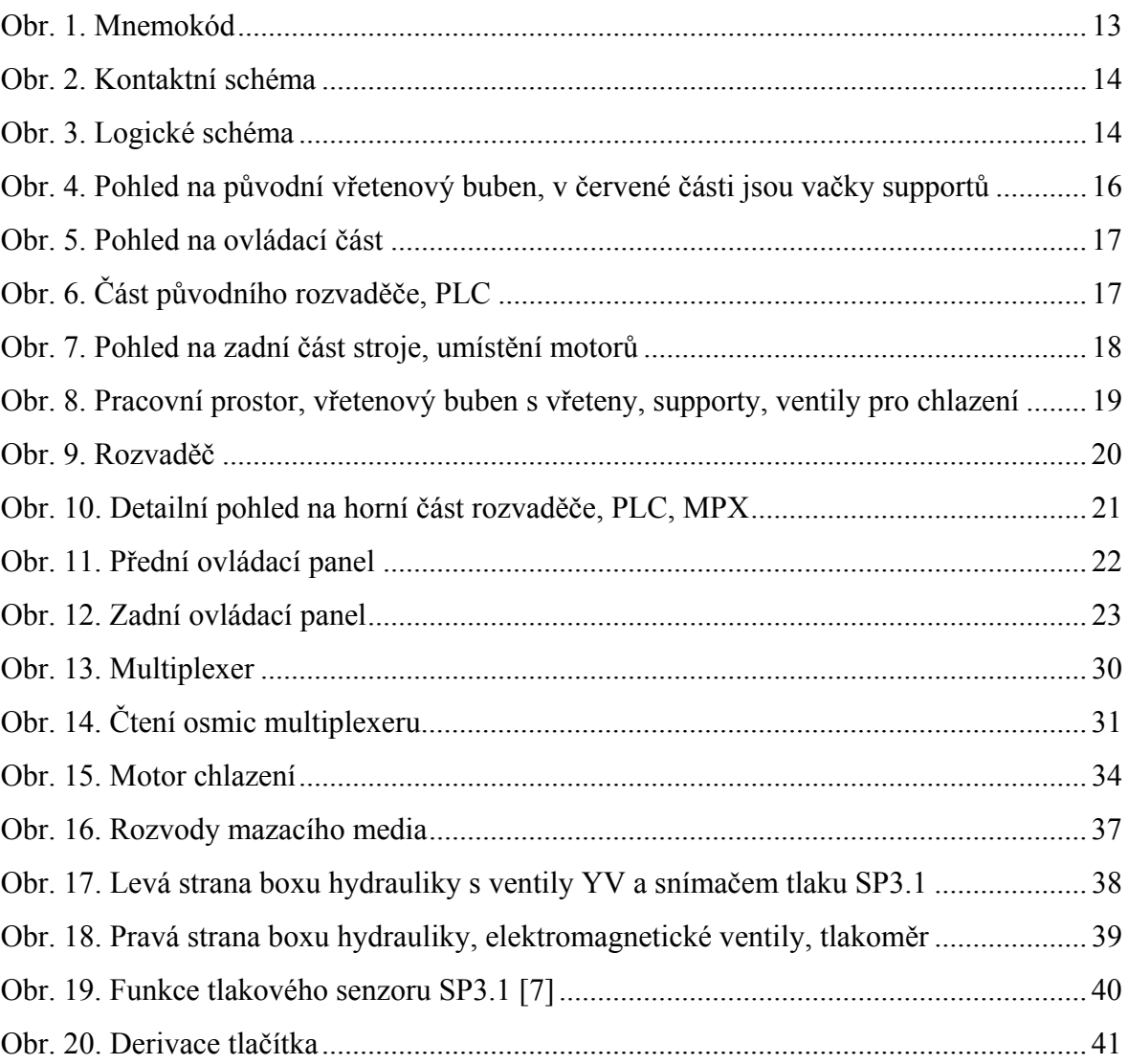

## <span id="page-52-0"></span>**SEZNAM TABULEK**

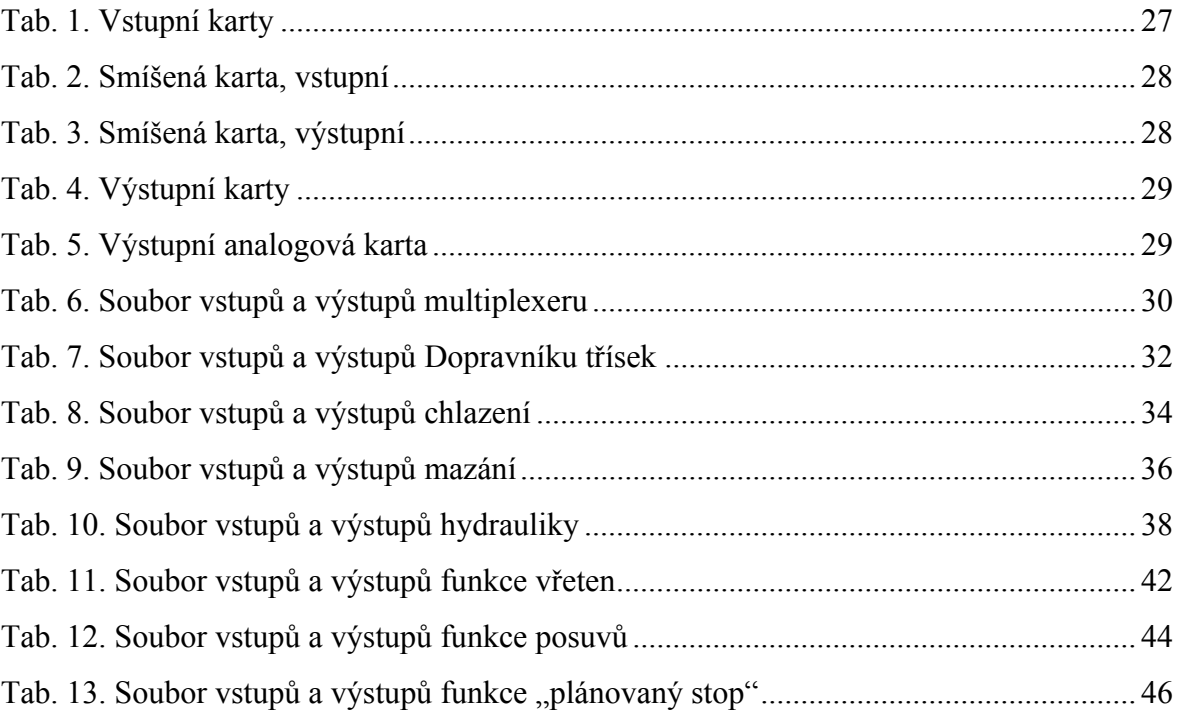